### **Computer Graphics**

### **5 - Rendering Pipeline,Viewing & Projection 1**

Yoonsang Lee Spring 2021

# **Topics Covered**

- Coordinate System & Reference Frame
- Rendering Pipeline & Vertex Processing
- Modeling transformation
- Viewing transformation
- Projection Transformation
	- Orthographic (Orthogonal) Projection

# **Coordinate System & Reference Frame**

- Coordinate system
	- A system which uses one or more numbers, or coordinates, to uniquely determine the position of  $\epsilon$ points.

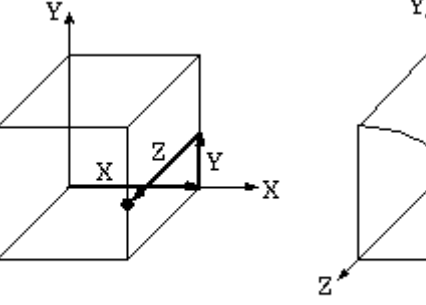

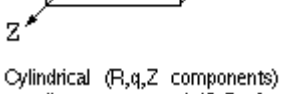

Cartesian (X, Y, Z components) coordinate system 0 (C.S. 0)

coordinate system 1 (C.S. 1)

- Reference frame
	- Abstract coordinate system + physical reference points (to uniquely fix the coordinate system).

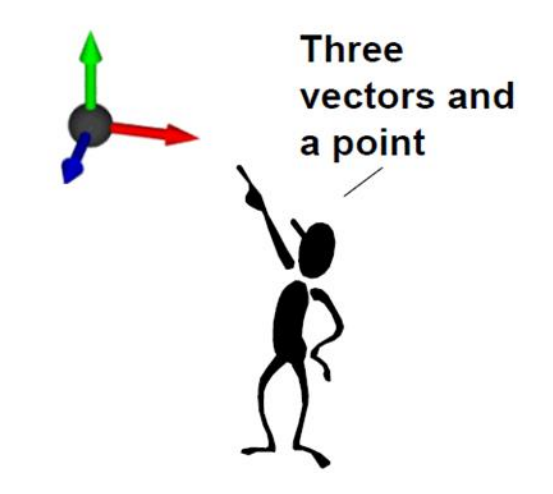

# **Coordinate System & Reference Frame**

- Two terms are slightly different:
	- **Coordinate system** is a mathematical concept, about a choice of "language" used to describe observations.
	- **Reference frame** is a physical concept related to state of motion.
	- You can think the coordinate system determines the way one describes/observes the motion in each reference frame.
- But these two terms are often mixed.

### **Global & Local Coordinate System(or Frame)**

- **Global coordinate system** (or **Global frame**)
	- A coordinate system(or frame) attached to the **world.**
	- A.k.a. **world** coordinate system, **fixed** coordinate system
- **Local coordinate system** (or **Local frame**)

– A coordinate system(or frame) attached to a **moving object.**

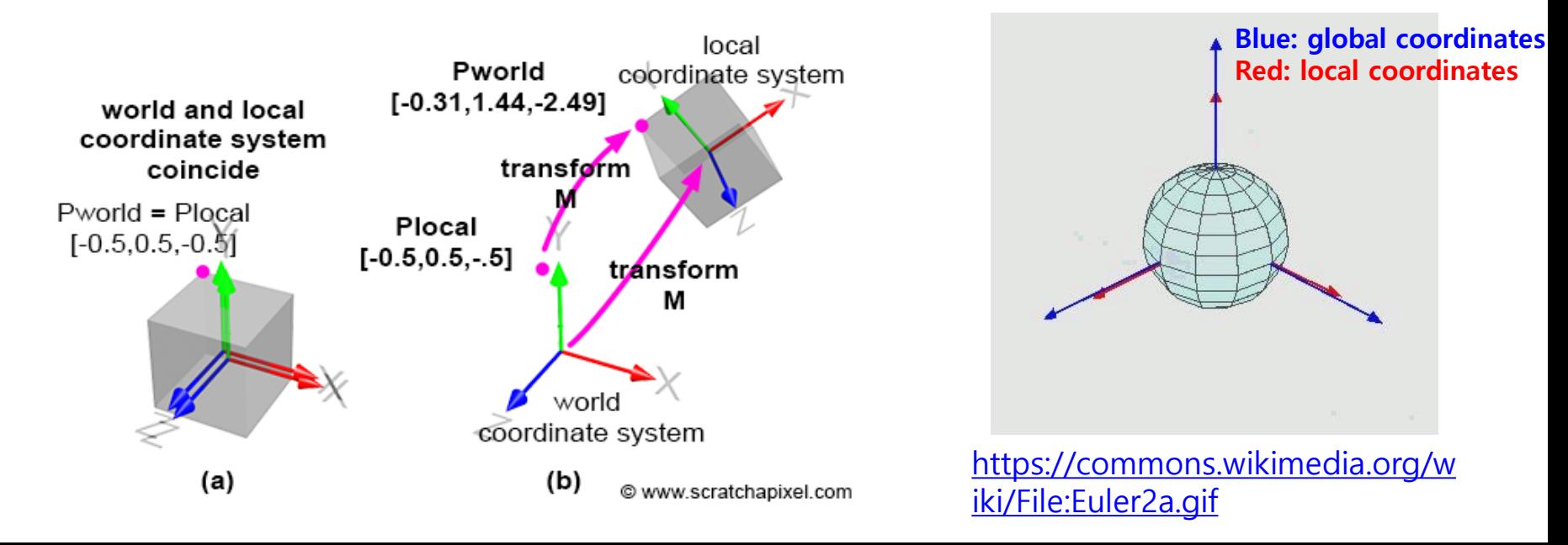

• A conceptual model that describes what steps a graphics system needs to perform to render a 3D scene to a 2D image.

• Also known as **graphics pipeline**.

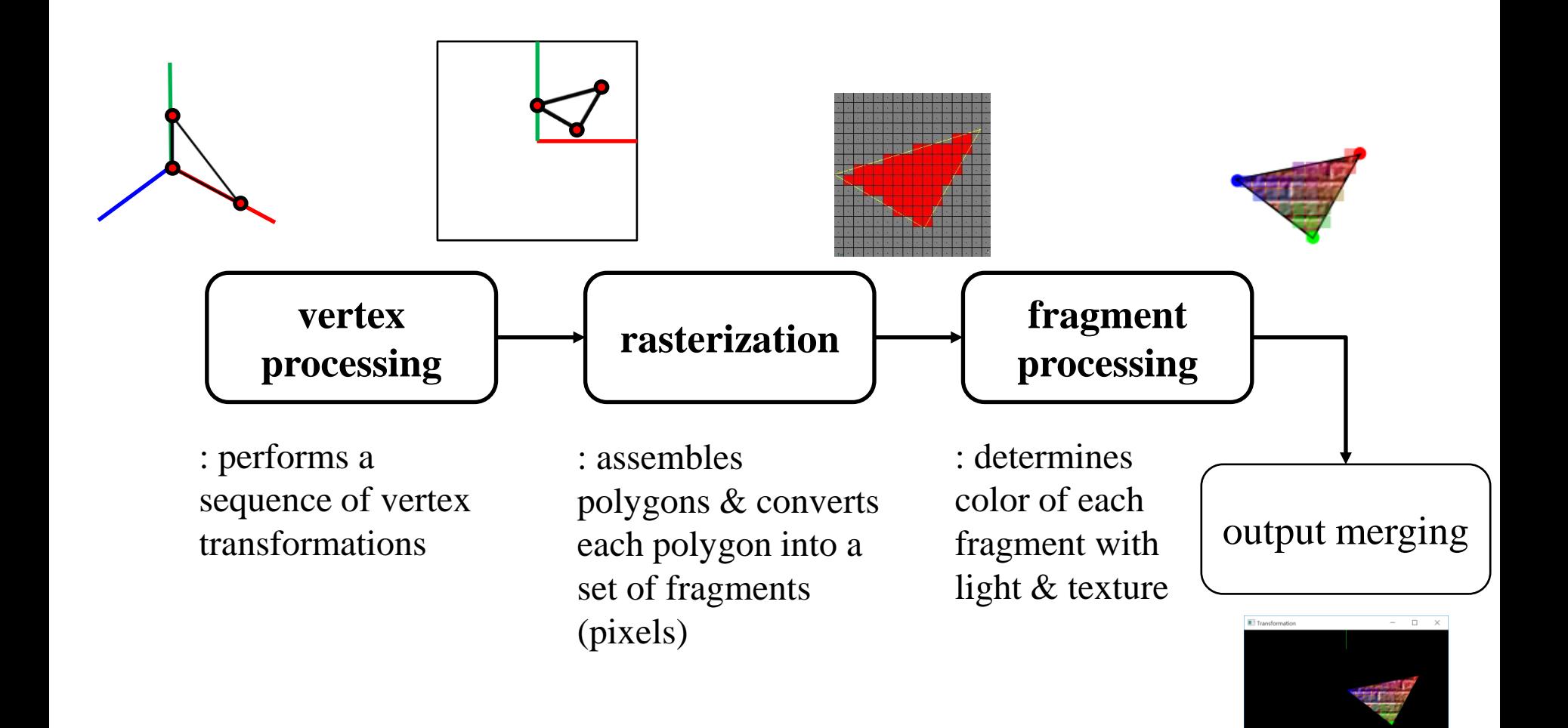

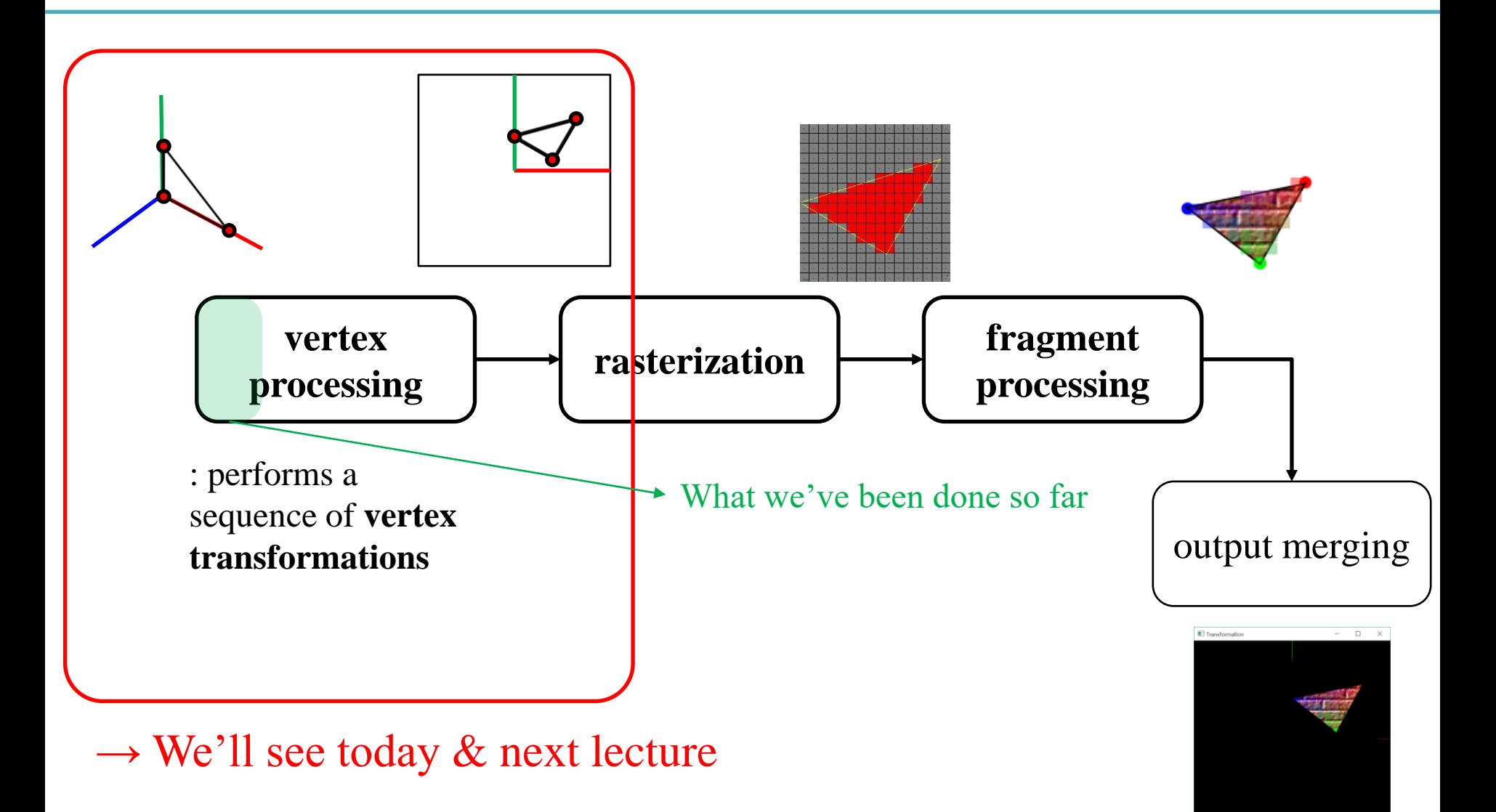

### **Vertex Processing**

*Set vertex positions*

*Transformed vertices*

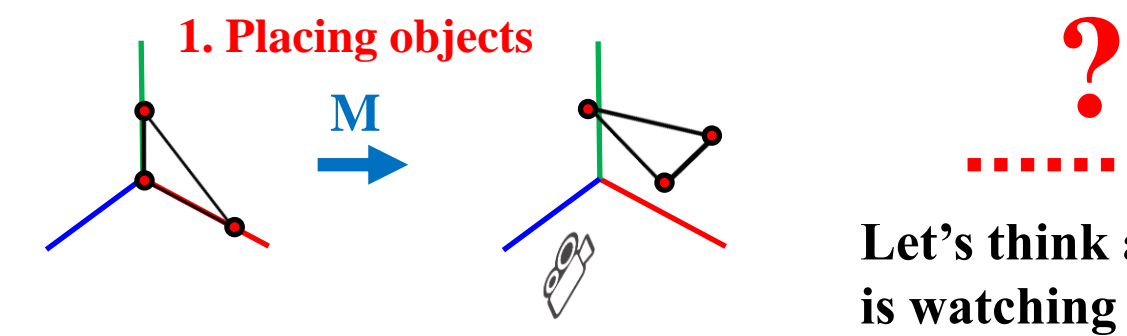

**Let's think a "camera" is watching the "scene".**

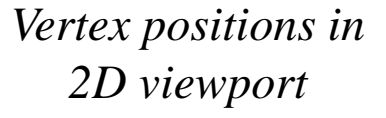

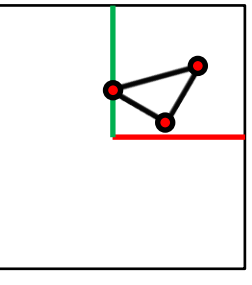

glVertex3fv(**p<sup>1</sup>** ) glVertex3fv( $\mathbf{p}_2$ ) glVertex3fv(**p<sup>3</sup>** ) **glMultMatrixf(M**<sup>T</sup>**)**

glVertex3fv(**p<sup>1</sup>** ) glVertex3fv( $\mathbf{p}_2$ ) glVertex3fv(**p<sup>3</sup>** )

 $\ldots$ or

glVertex3fv(**Mp<sup>1</sup>** ) glVertex3fv( $Mp_2$ )

glVertex3fv(Mp<sub>3</sub>)

**Then what we have to do are…**

- **2. Placing the "camera"**
- **3. Selecting a "lens"**
- **4. Displaying on a "cinema screen"**

# **In Terms of CG Transformation,**

- 1. Placing objects
- **→ Modeling transformation**
- 2. Placing the "camera"
- **→ Viewing transformation**
- 3. Selecting a "lens"
- **→ Projection transformation**
- 4. Displaying on a "cinema screen"
- **→ Viewport transformation**
- All these transformations just work by **matrix multiplications**!

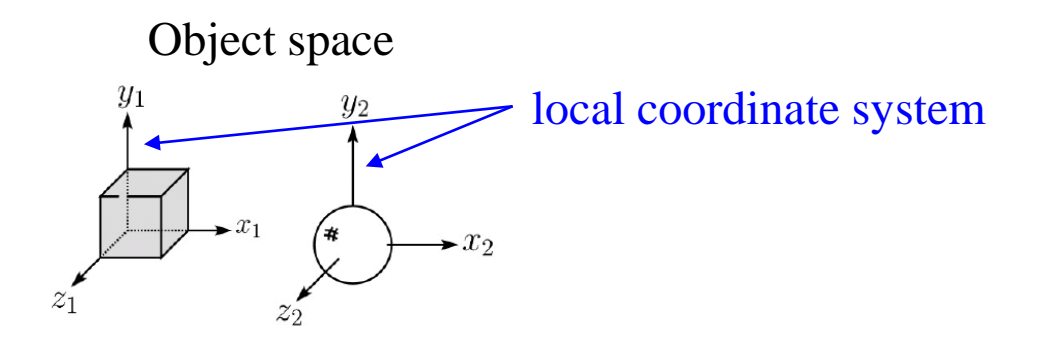

Translate, scale, rotate, ... any affine transformations **(What we've already covered in prev. lectures)**

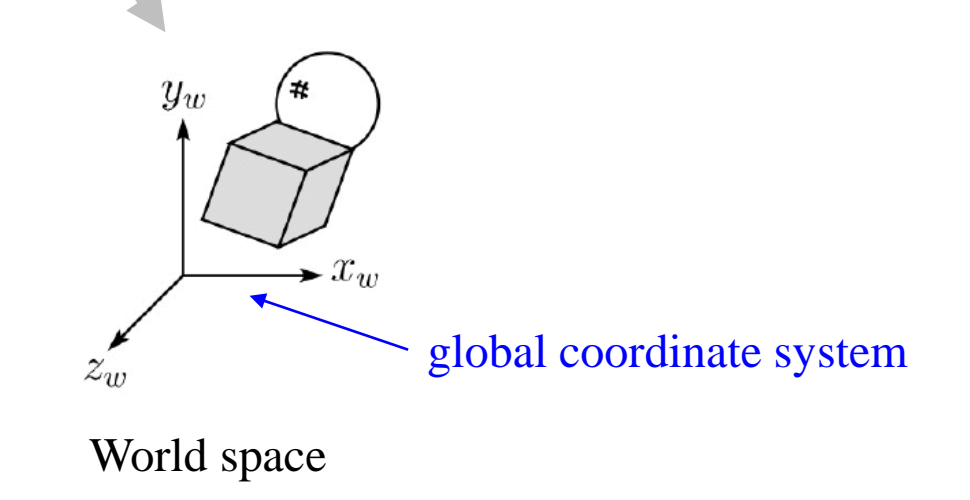

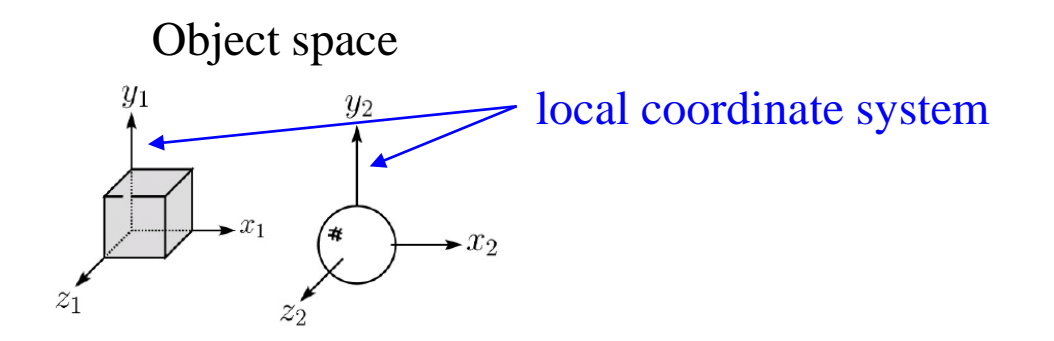

#### **Modeling transformation**

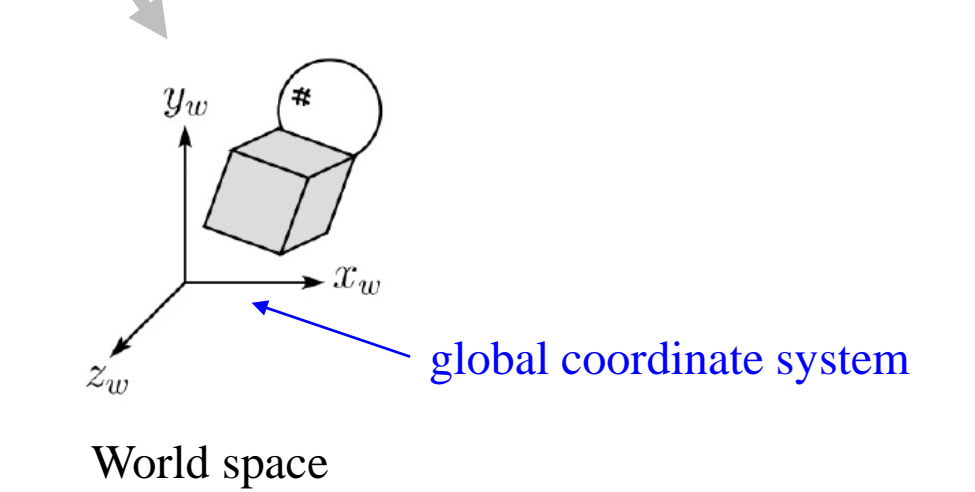

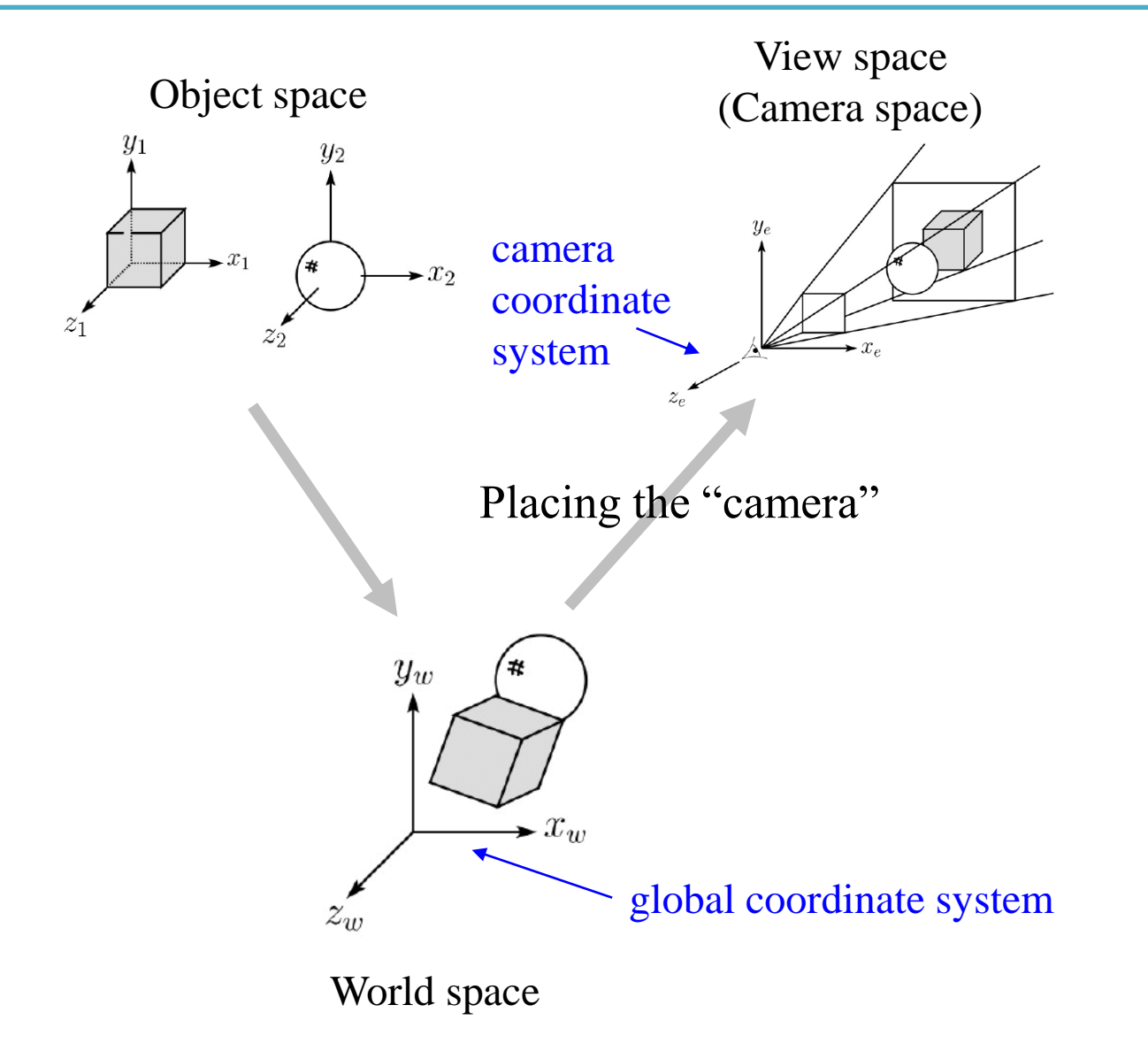

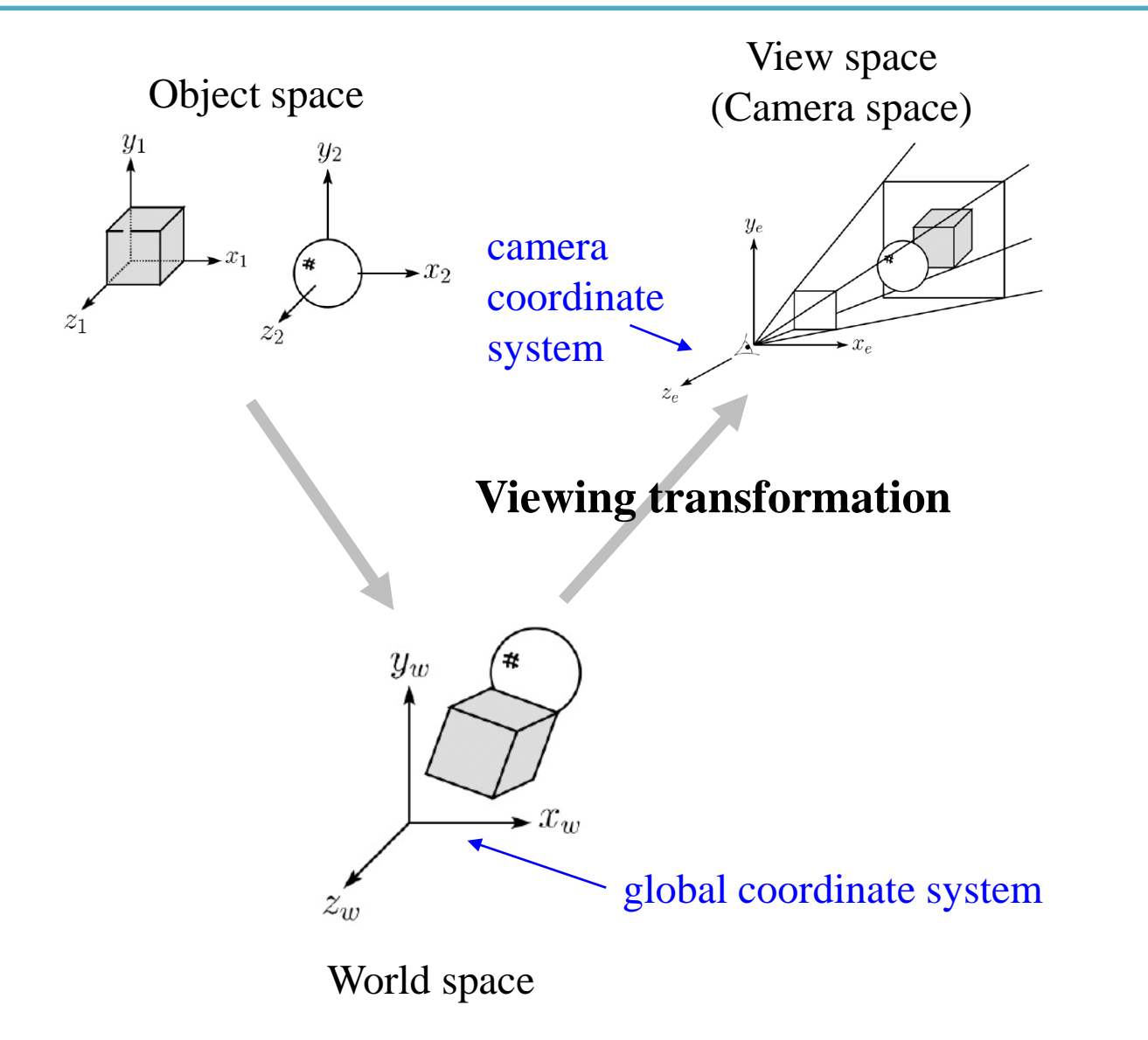

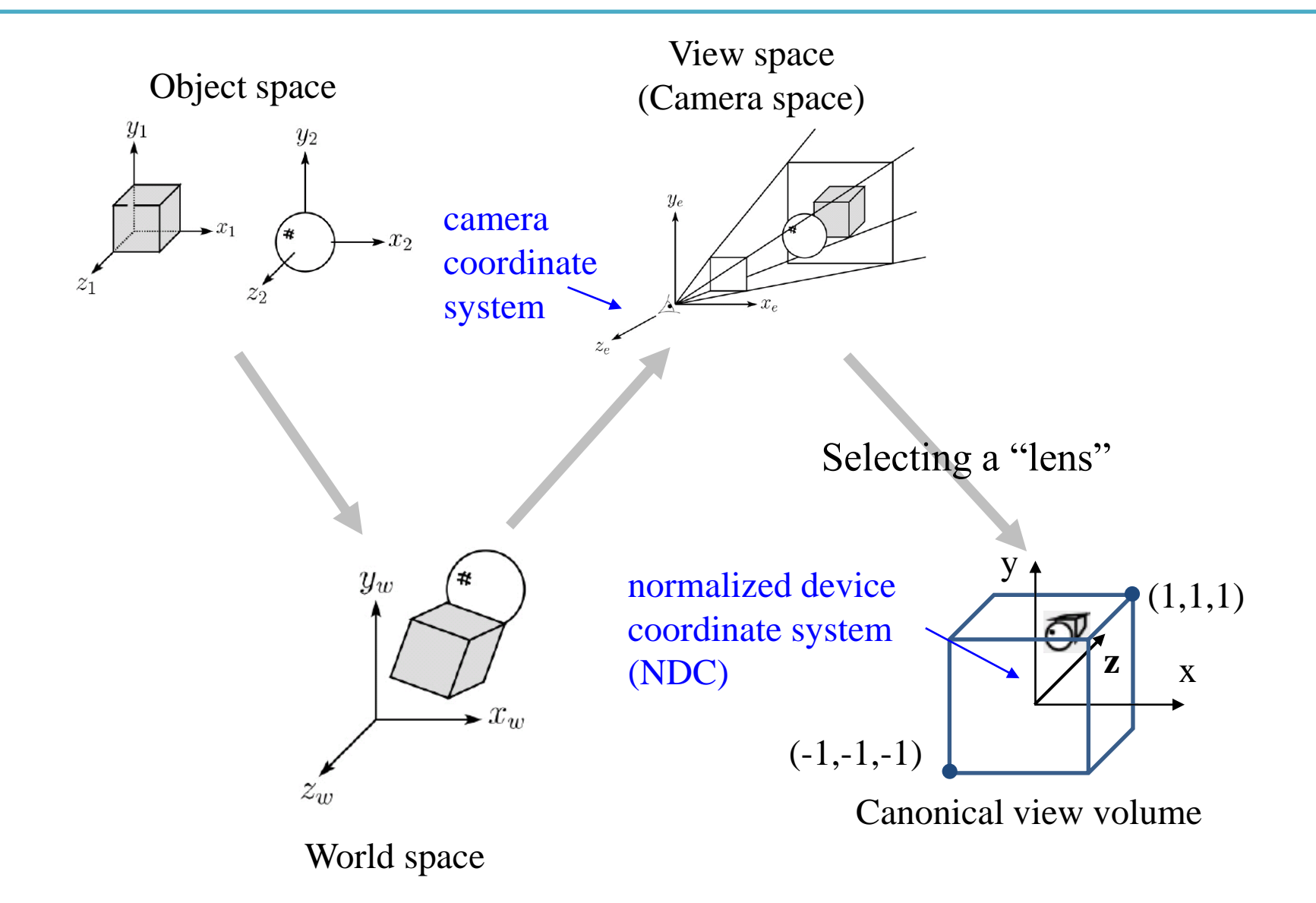

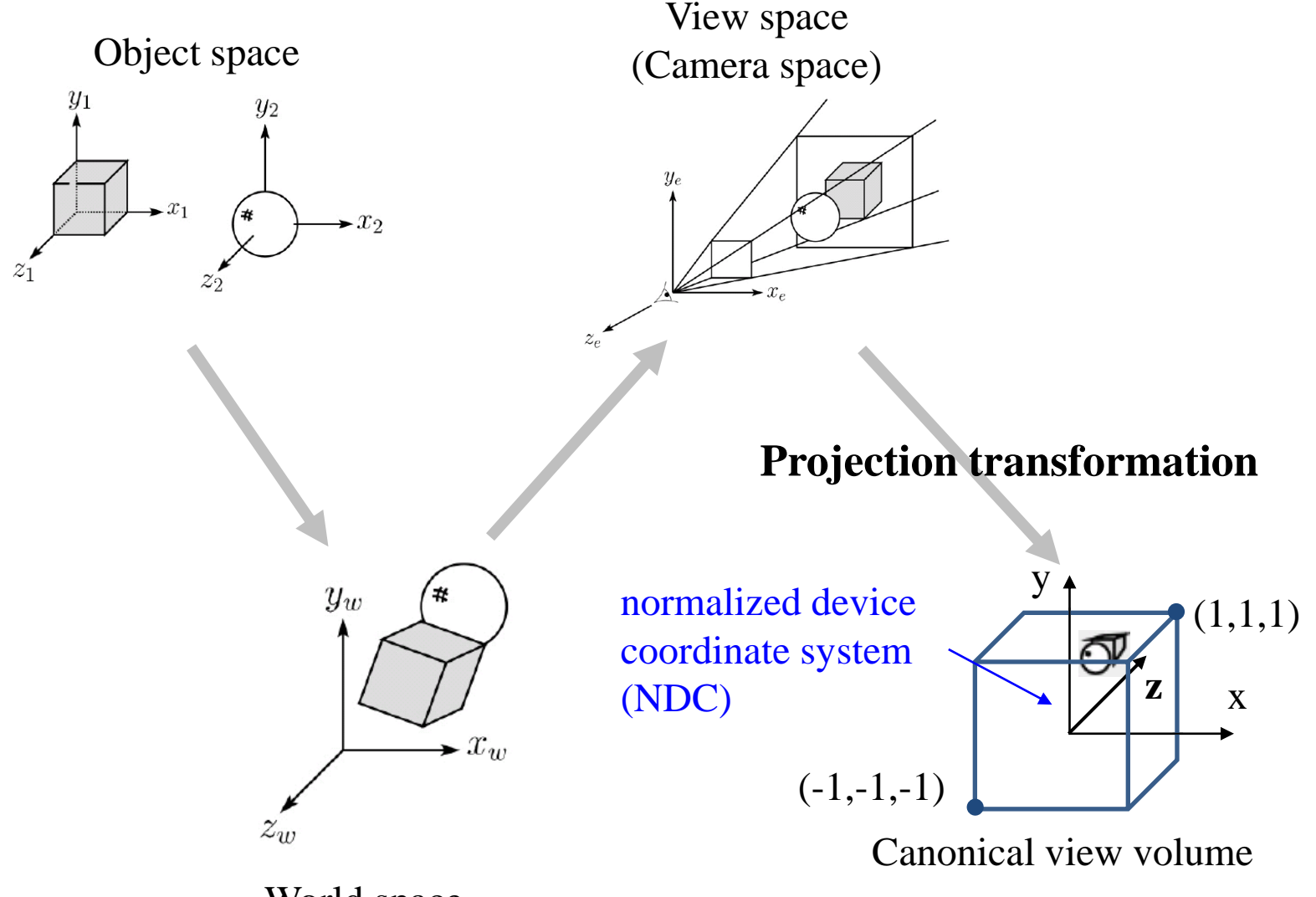

World space

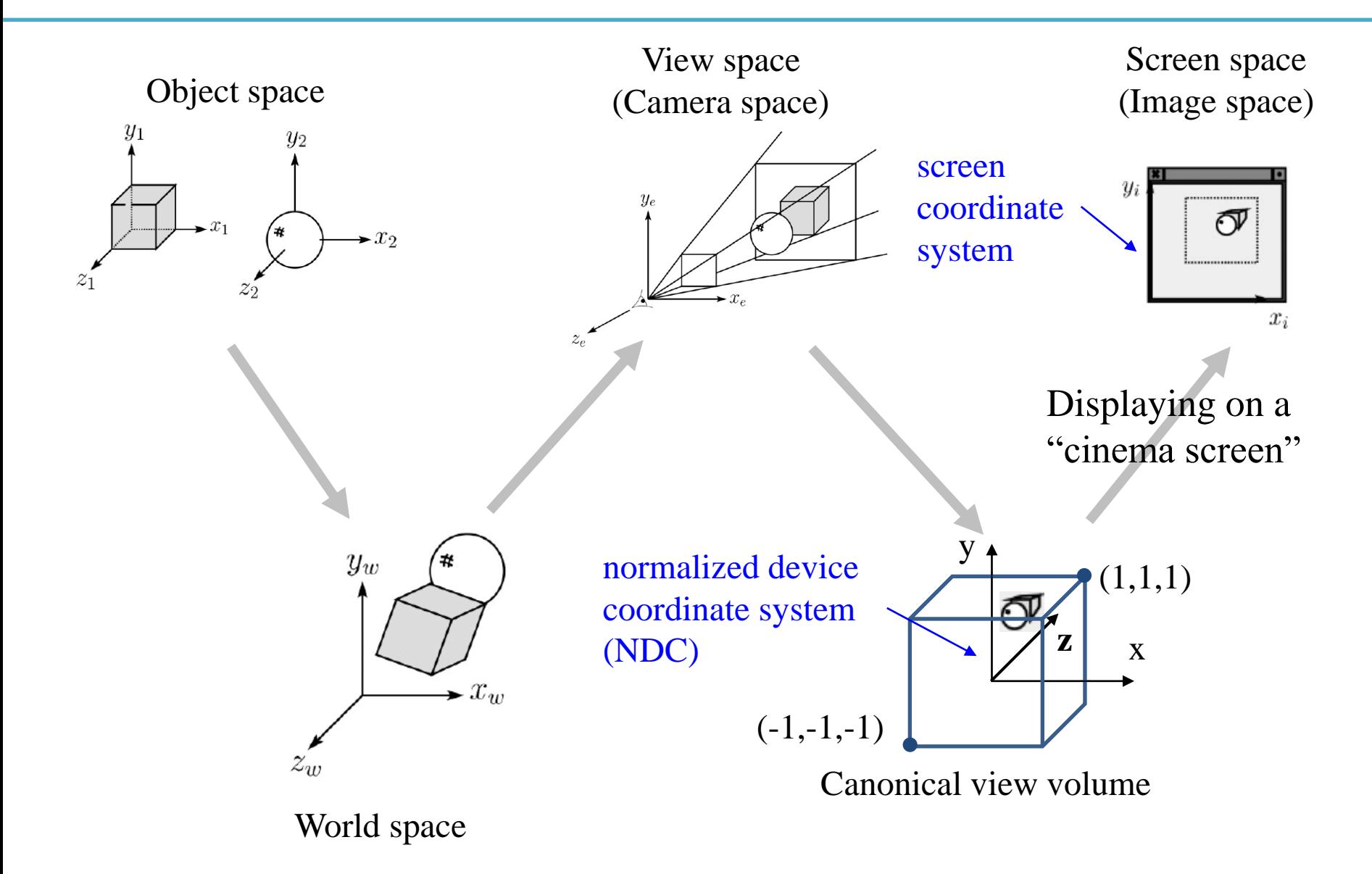

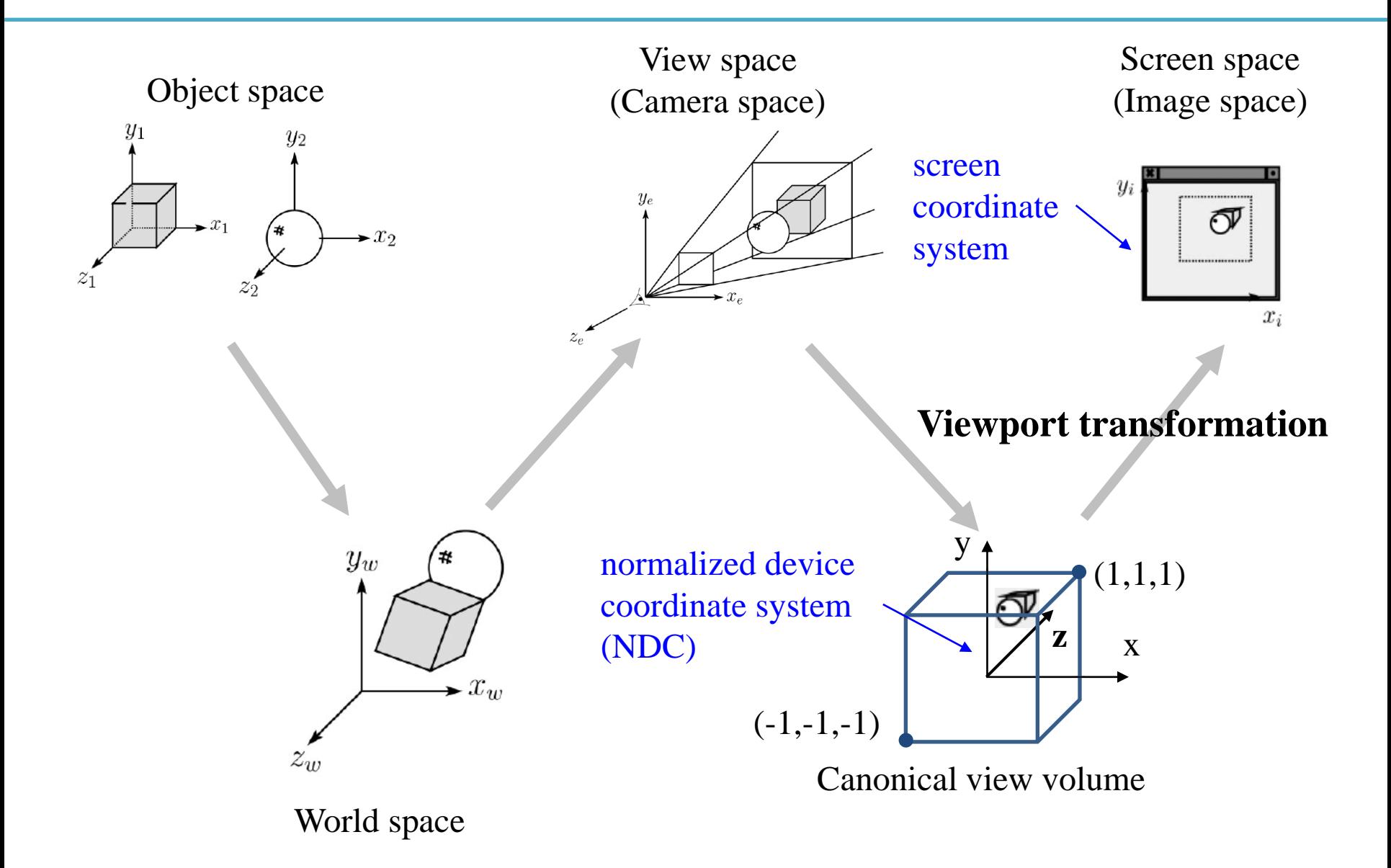

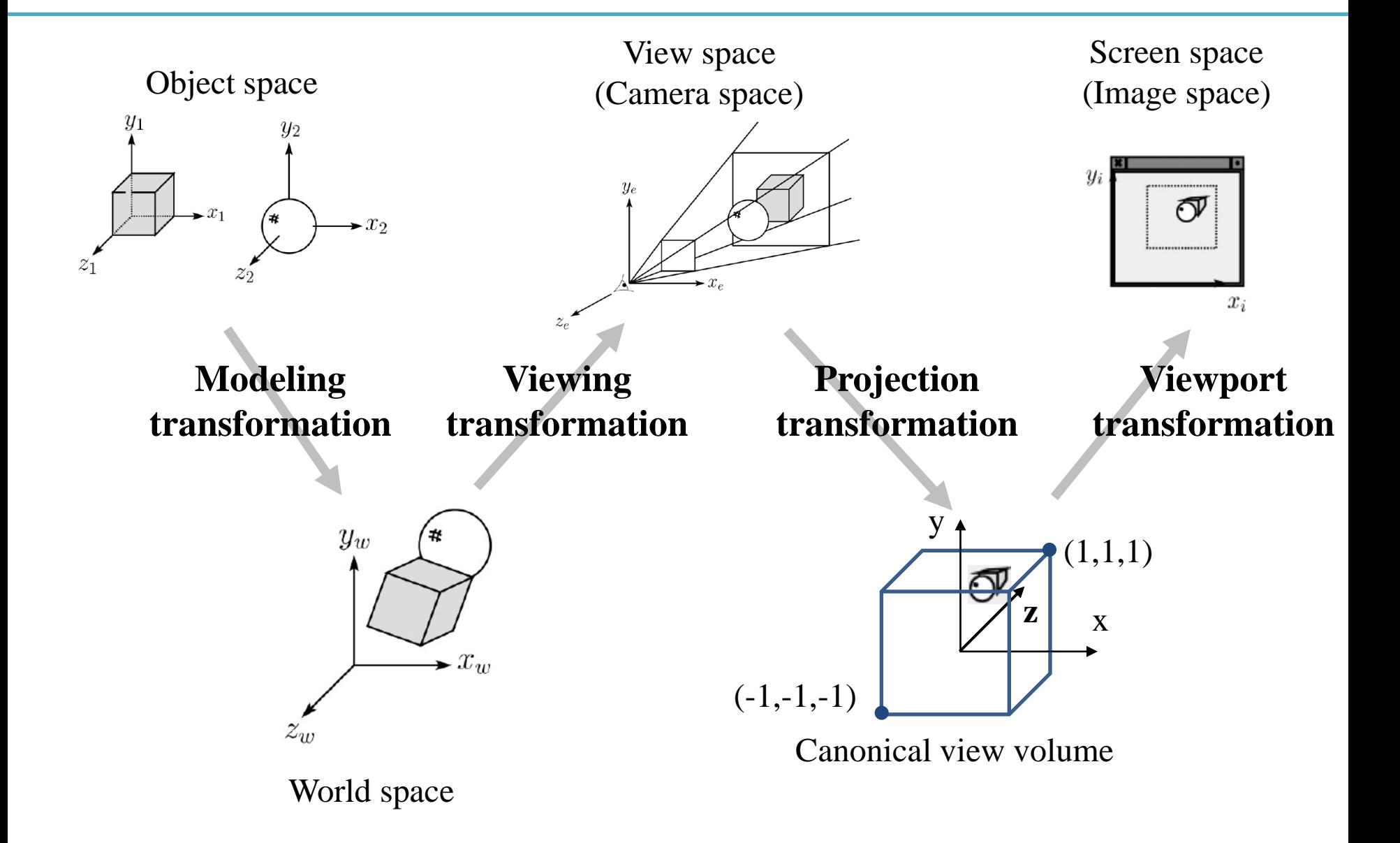

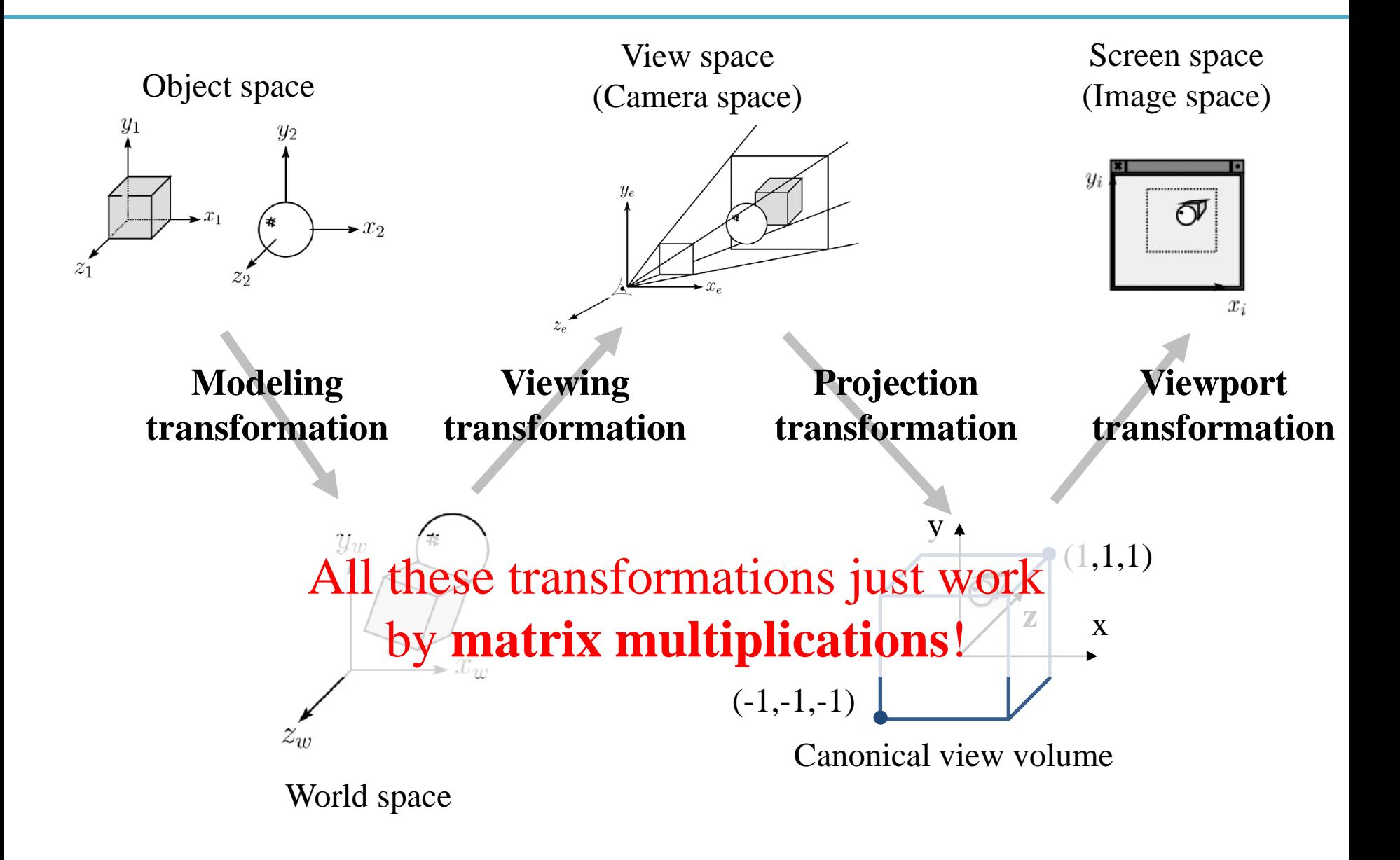

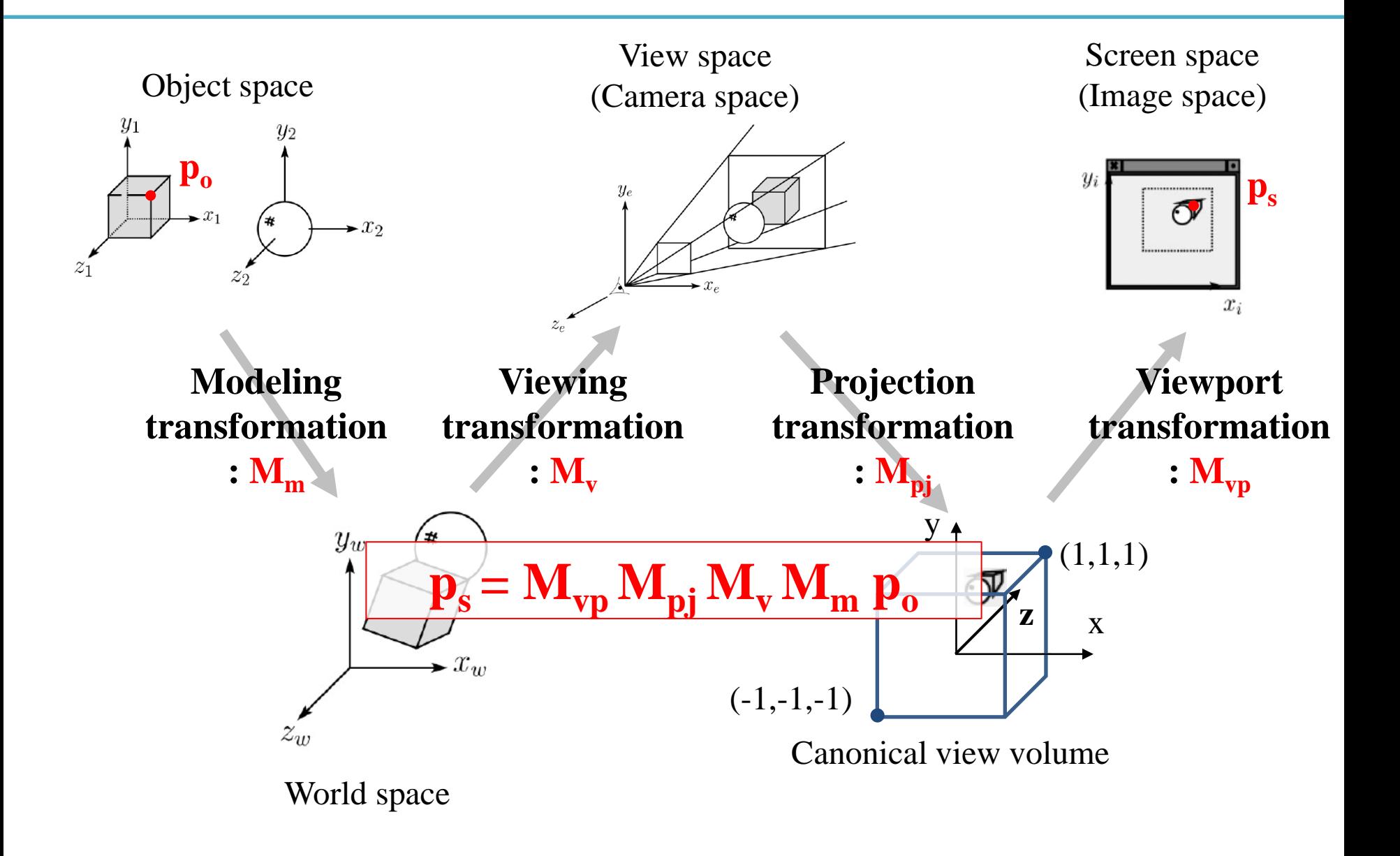

# **Modeling Transformation**

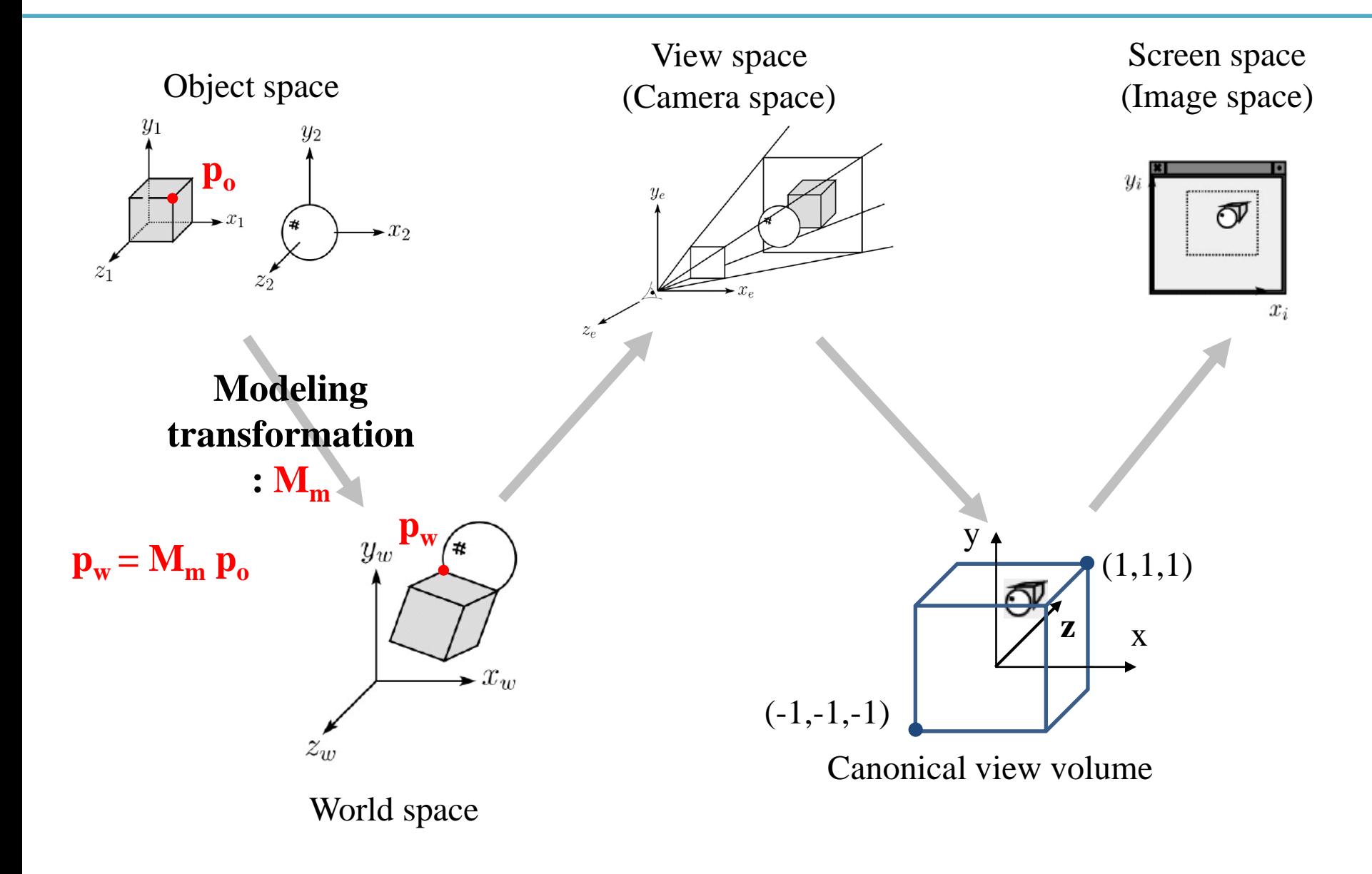

# **Modeling Transformation**

- Geometry would originally have been in the **object's local coordinates**;
- Transform into world coordinates is called the *modeling matrix, M<sup>m</sup>*
- Composite affine transformations
- (What we've covered so far!)

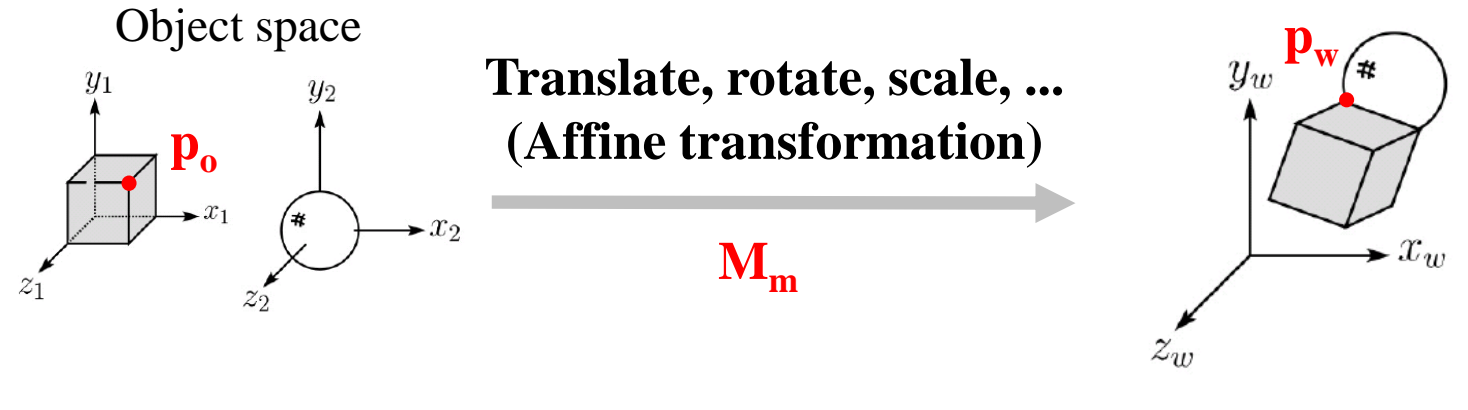

World space

Wheel object space

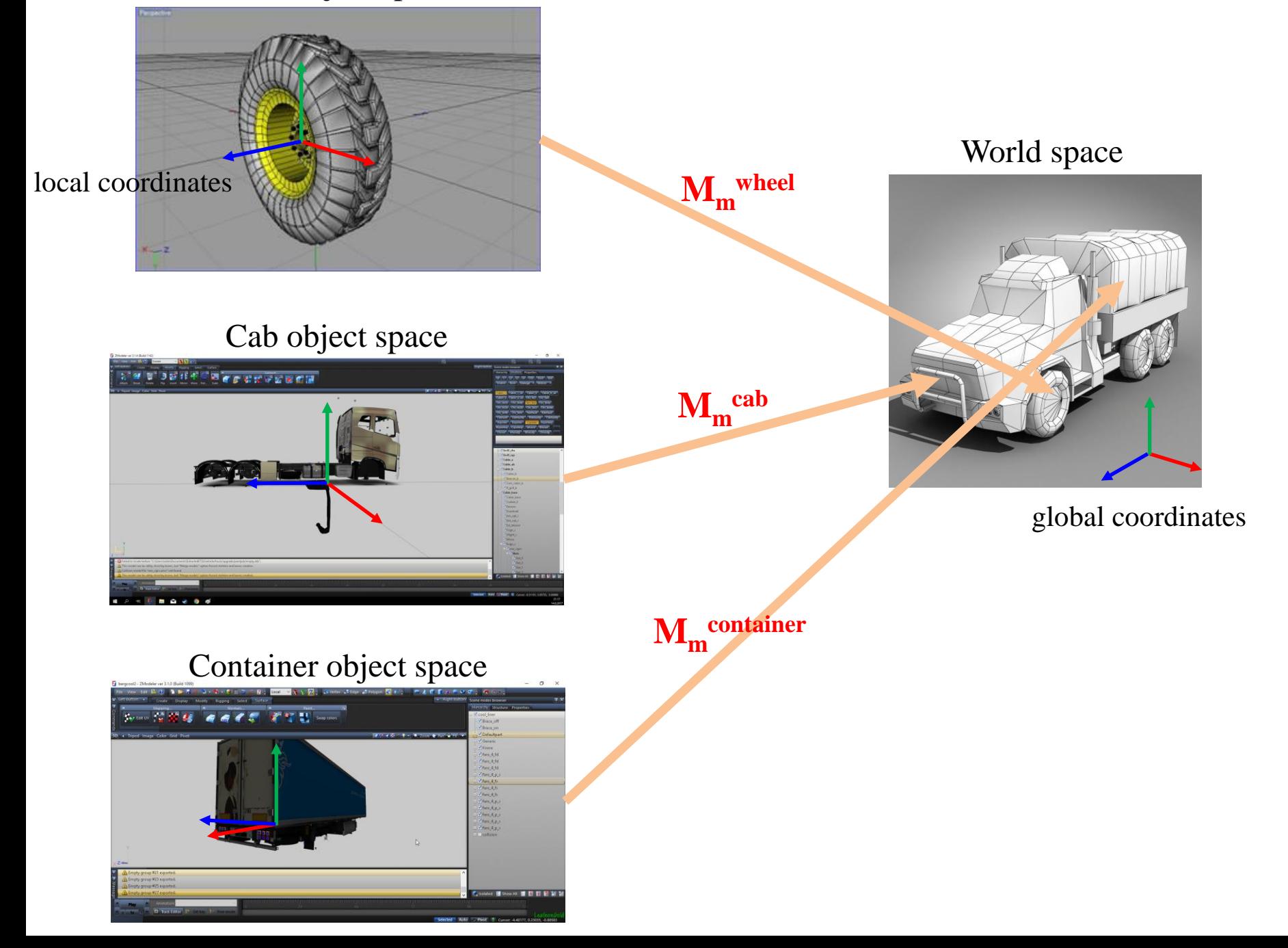

# **Quiz #1**

- Go to <https://www.slido.com/>
- Join #**cg-ys**
- Click "Polls"
- Submit your answer in the following format:
	- **Student ID: Your answer**
	- **e.g. 2017123456: 4)**
- Note that you must submit all quiz answers in the above format to be checked for "attendance".

# **Viewing Transformation**

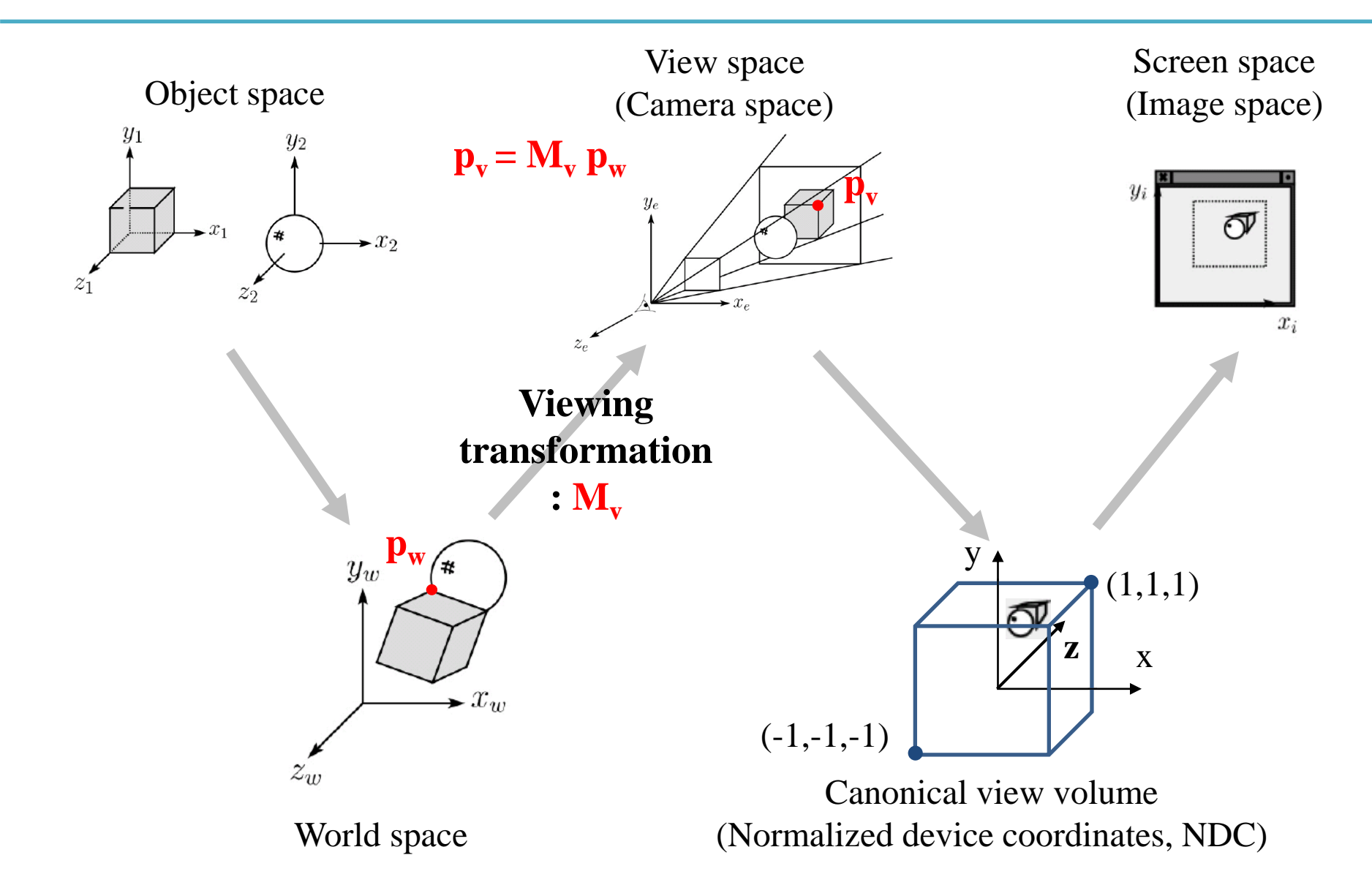

# **Recall that...**

- 1. Placing objects
- **→ Modeling transformation**
- 2. Placing the "camera" **→ Viewing transformation**
- 3. Selecting a "lens"
- **→ Projection transformation**
- 4. Displaying on a "cinema screen"
- **→ Viewport transformation**

# **Viewing Transformation**

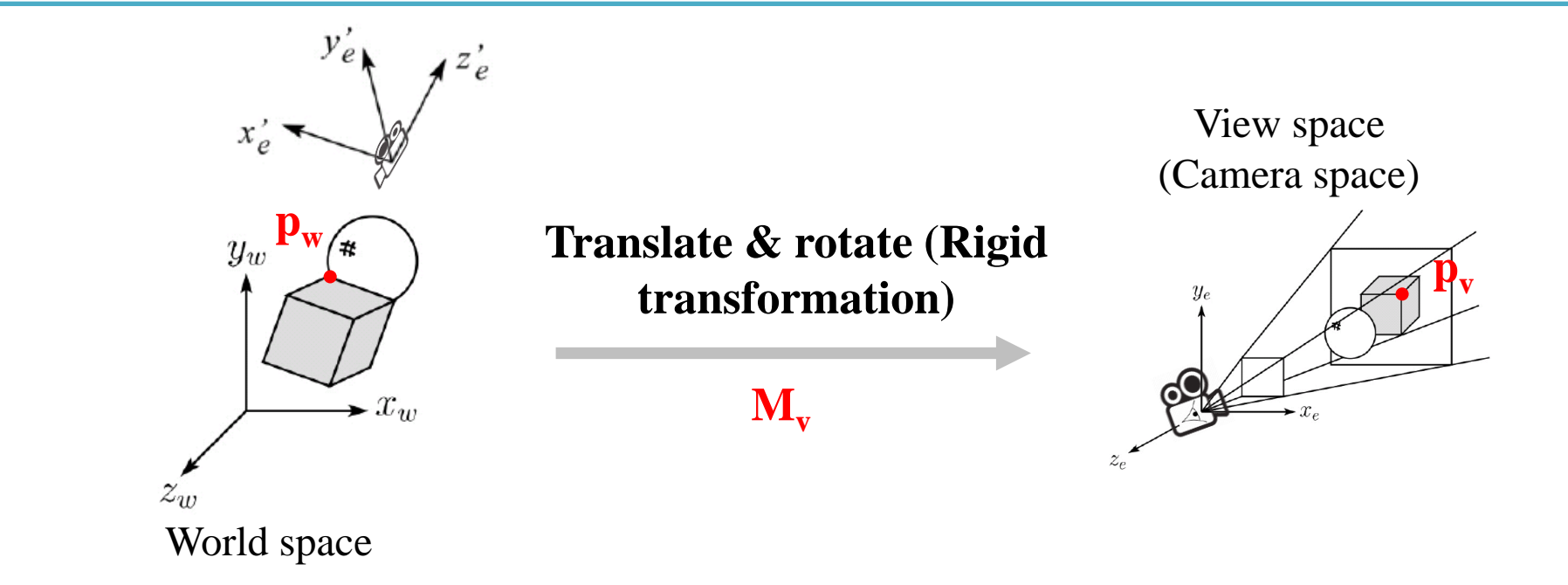

- **Placing the camera** and **expressing all object vertices from the camera's point of view**
- Transformation from world to view space is traditionally called the *viewing matrix, M<sup>v</sup>*

# **Viewing Transformation**

- Placing the camera
- $\bullet \rightarrow$  How to set the camera's position  $\&$ **orientation?**

- Expressing all object vertices from the camera's point of view
- **→ How to define the camera's coordinate system (frame)?**

### **1. Setting Camera's Position & Orientation**

- Many ways to do this
- One intuitive way is using:
- **Eye point**
	- Position of the camera
- **Look-at point**
	- The target of the camera

### • **Up vector**

– Roughly defines which direction is *up*

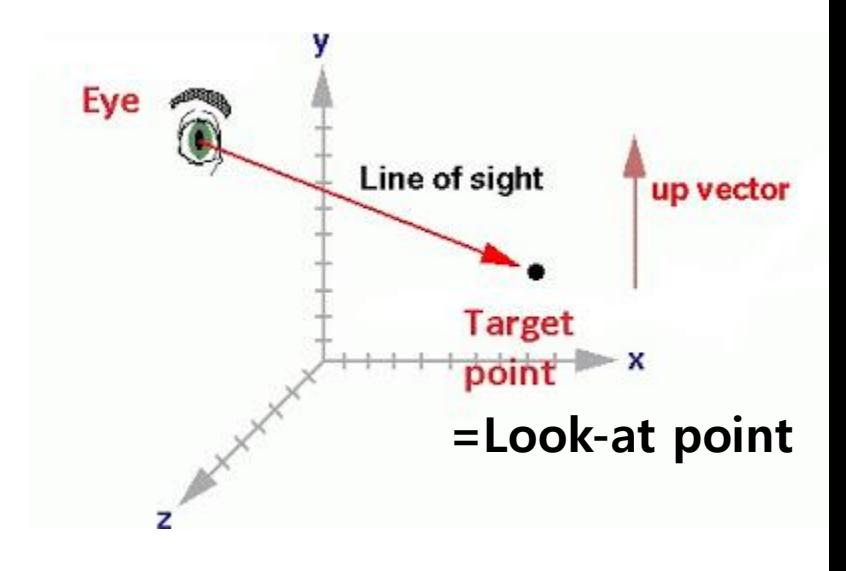

### **2. Defining Camera's Coordinate System**

• Given **eye point**, **look-at point**, **up vector**, we can get camera frame (**Peye**, **u, v, w**).

**v**

– For details, see *5 - reference-viewing.pdf*

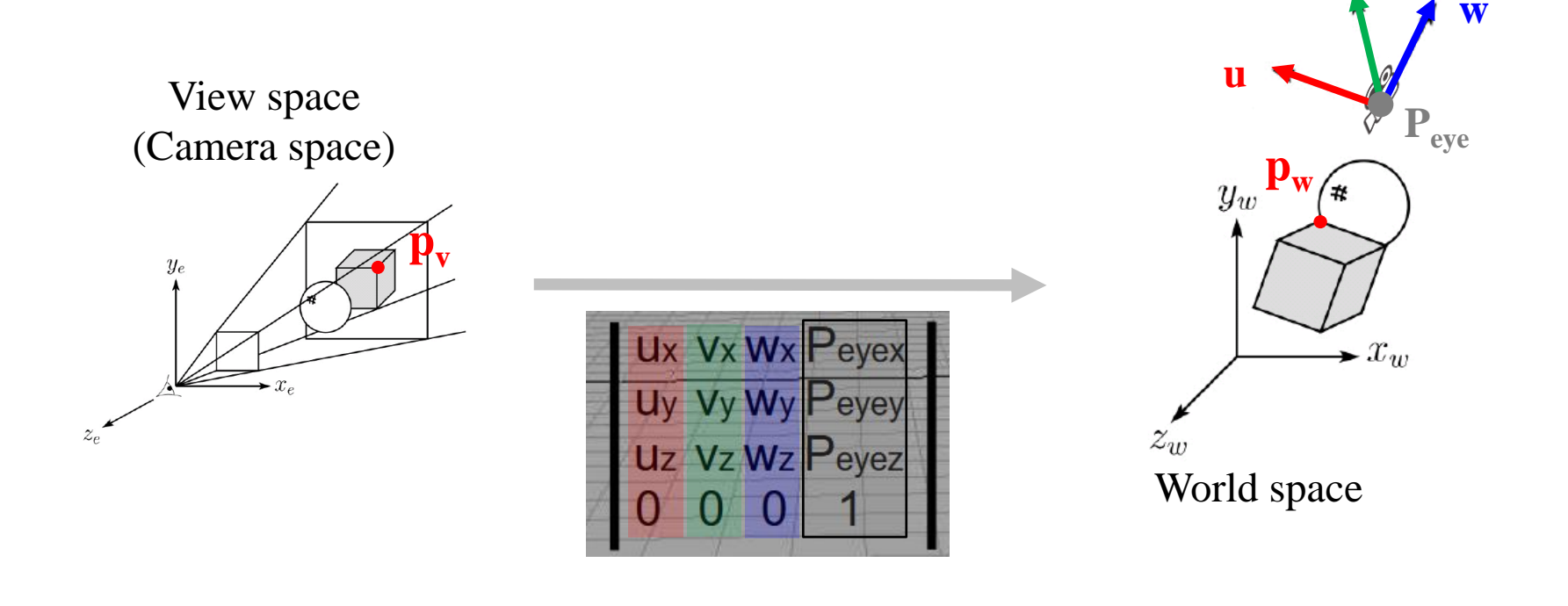

#### **Viewing Transformation is the Opposite Direction v w**

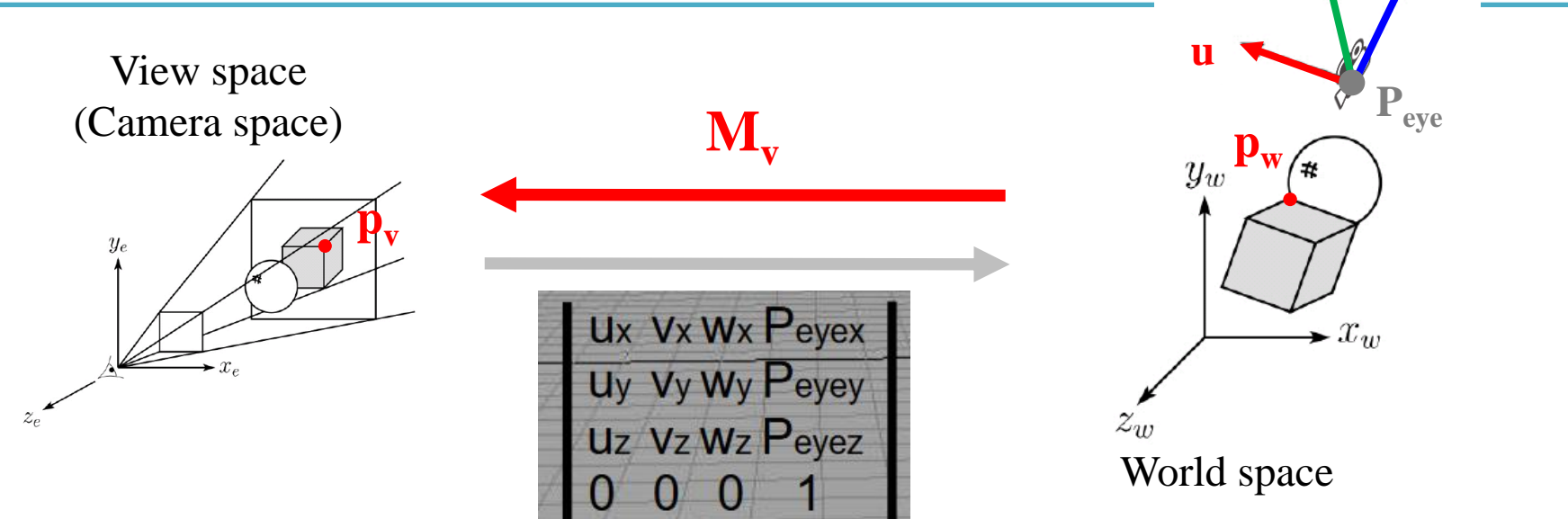

$$
\mathbf{M}_{v} = \begin{bmatrix} u_{x} v_{x} w_{x} P_{eyex} \\ u_{y} v_{y} w_{y} P_{eyey} \\ u_{z} v_{z} w_{z} P_{eyez} \\ 0 & 0 & 1 \end{bmatrix}^{-1} = \begin{bmatrix} u_{x} & u_{y} & u_{z} & -\mathbf{u} \cdot p_{eye} \\ v_{x} & v_{y} & v_{z} & -\mathbf{v} \cdot p_{eye} \\ w_{x} & w_{y} & w_{z} & -\mathbf{w} \cdot p_{eye} \\ 0 & 0 & 0 & 1 \end{bmatrix}
$$

### **gluLookAt()**

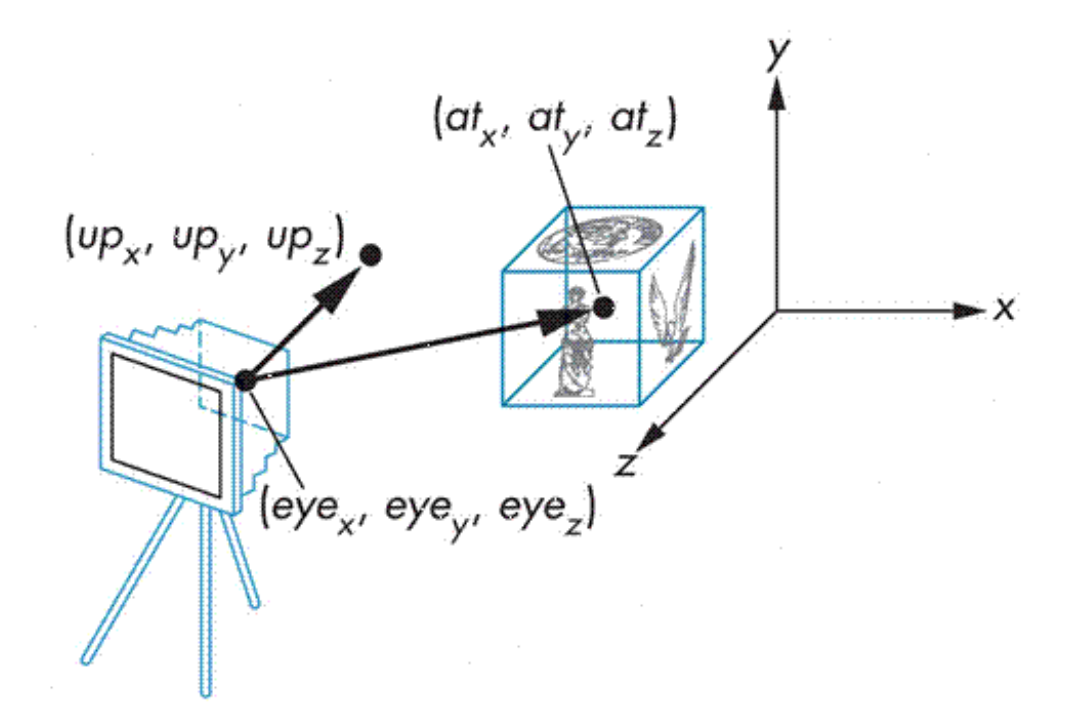

 $gluLookAt (eye<sub>x</sub>,eye<sub>y</sub>,eye<sub>z</sub>,at<sub>x</sub>,at<sub>y</sub>,at<sub>z</sub>,up<sub>x</sub>, up<sub>y</sub>,up<sub>z</sub>)$ : creates a viewing matrix and right-multiplies the current transformation matrix by it

 $C \leftarrow CM_{v}$ 

## **[Practice] gluLookAt()**

```
import glfw
from OpenGL.GL import *
from OpenGL.GLU import *
import numpy as np
gCamAng = 0.
gCamHeight = .1
def render():
    # enable depth test (we'll see details later)
    glClear(GL_COLOR_BUFFER_BIT | GL_DEPTH_BUFFER_BIT)
    glEnable(GL_DEPTH_TEST)
    glLoadIdentity()
    # use orthogonal projection (we'll see details later)
    glOrtho(-1,1, -1,1, -1,1)
    # rotate "camera" position (right-multiply the current matrix by viewing 
matrix)
    # try to change parameters
    gluLookAt(.1*np.sin(gCamAng),gCamHeight,.1*np.cos(gCamAng), 0,0,0, 0,1,0)
    drawFrame()
    glColor3ub(255, 255, 255)
    drawTriangle()
```

```
def drawFrame():
    glBegin(GL_LINES)
    glColor3ub(255, 0, 0)
    glVertex3fv(np.array([0.,0.,0.]))
    glVertex3fv(np.array([1.,0.,0.]))
    glColor3ub(0, 255, 0)
    glVertex3fv(np.array([0.,0.,0.]))
    glVertex3fv(np.array([0.,1.,0.]))
    glColor3ub(0, 0, 255)
    glVertex3fv(np.array([0.,0.,0]))
    glVertex3fv(np.array([0.,0.,1.]))
    glEnd()
def drawTriangle():
    glBegin(GL_TRIANGLES)
    glVertex3fv(np.array([.0,.5,0.]))
    glVertex3fv(np.array([.0,.0,0.]))
    glVertex3fv(np.array([.5,.0,0.]))
    glEnd()
def key_callback(window, key, scancode, action,
mods):
    global gCamAng, gCamHeight
    if action==glfw.PRESS or action==glfw.REPEAT:
        if key==glfw.KEY_1:
            gCamAng += np.radians(-10)
        elif key==glfw.KEY_3:
            gCamAng += np.radians(10)
        elif key==glfw.KEY_2:
            gCamHeight += .1
        elif key==glfw.KEY_W:
            gCamHeight += -.1
                                                    def main():
                                                    None,None)
```

```
if not glfw.init():
        return
    window =
glfw.create_window(640,640,'gluLookAt()',
    if not window:
        glfw.terminate()
        return
    glfw.make_context_current(window)
    glfw.set_key_callback(window,
key_callback)
```
#### **while not**

```
glfw.window_should_close(window):
        glfw.poll_events()
        render()
        glfw.swap_buffers(window)
```

```
glfw.terminate()
```

```
if name == " main ":
   main()
```
# **Moving Camera vs. Moving World**

- Actually, these are two **equivalent operations**
- Translate camera by  $(1, 0, 2) ==$  Translate world by  $(-1, 0, -2)$
- Rotate camera by  $60^{\circ}$  about y ==Rotate world by - $60^{\circ}$  about y

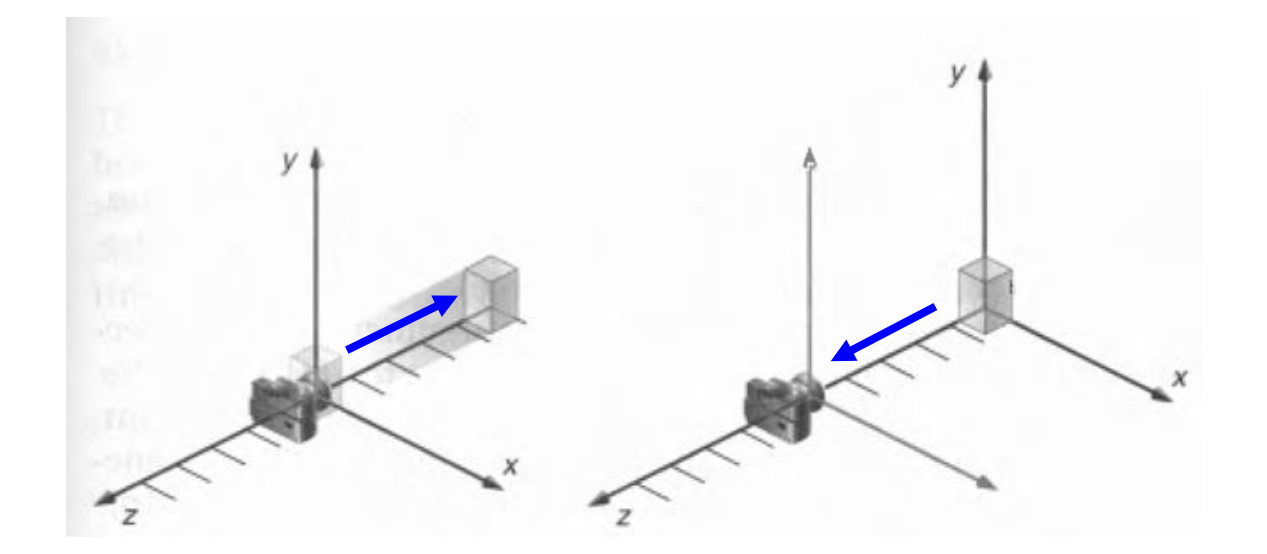

# **Moving Camera vs. Moving World**

- Thus **you also can use glRotate\*() or glTranslate\*() to manipulate the camera!**
- Using gluLookAt() is just one option of many other choices to manipulate the camera.
- By default, OpenGL places a camera at the origin pointing in **negative z direction**.

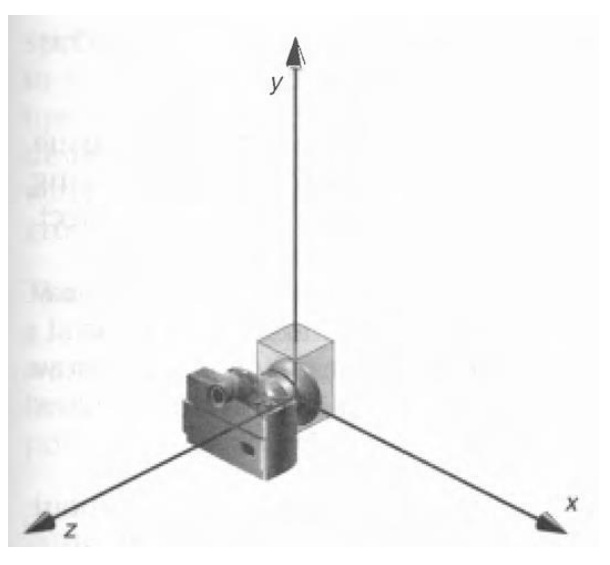

### **Modelview Matrix**

• As we've just seen, moving camera & moving world are equivalent operations.

• That's why OpenGL combines a *viewing matrix M<sub>v</sub>* and a *modeling matrix Mm* into a *modelview matrix*   $M = M_v M_m$ 

### **Quiz #2**

- Go to <https://www.slido.com/>
- Join #**cg-ys**
- Click "Polls"
- Submit your answer in the following format:
	- **Student ID: Your answer**
	- **e.g. 2017123456: 4)**
- Note that you must submit all quiz answers in the above format to be checked for "attendance".

### **Projection Transformation**

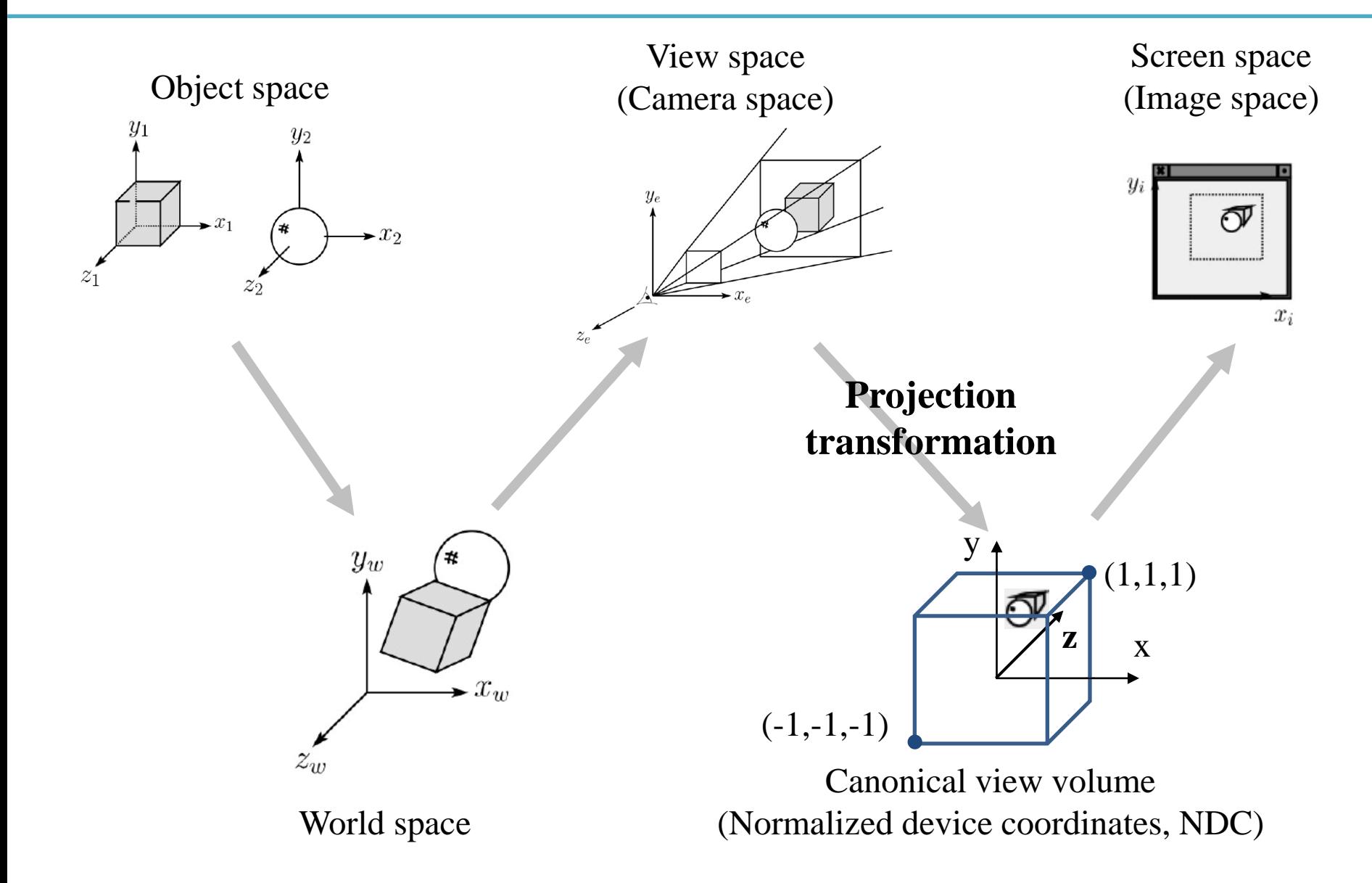

# **Recall that...**

- 1. Placing objects
- **→ Modeling transformation**
- 2. Placing the "camera"
- **→ Viewing transformation (covered in the last class)**
- 3. Selecting a "lens"
- **→ Projection transformation**
- 4. Displaying on a "cinema screen"
- **→ Viewport transformation**

### **Review:Normalized Device Coordinates**

- Remember that you could draw the triangle anywhere in a 2D square ranging from [-1, -1] to [1, 1].
- Called **normalized device coordinates (NDC)**

• Also known as **canonical view volume**

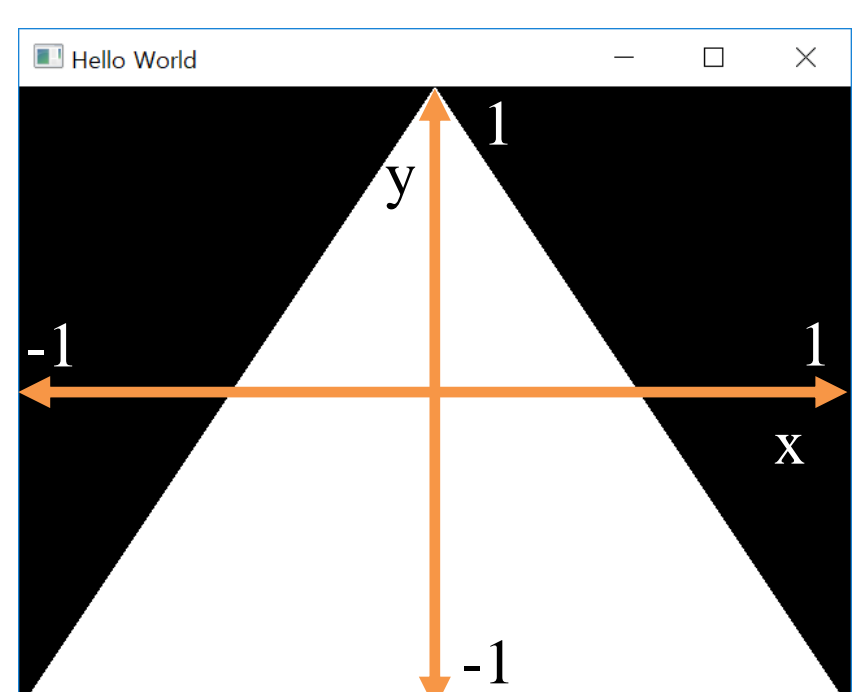

### **Canonical View "Volume"**

- Actually, a canonical view volume is a **3D cube**  ranging from  $[-1,-1,-1]$  to  $[1,1,1]$  in OpenGL
	- Its coordinate system is NDC
- Its **xy** plane is a 2D "viewport"
- Note that NDC in OpenGL is a left-handed coordinate system
	- Viewing direction in NDC : +z direction
- But OpenGL's projection functions change the hand-ness – Thus view, world, model spaces use right-handed coordinate system
	- Viewing direction in view space : -z direction

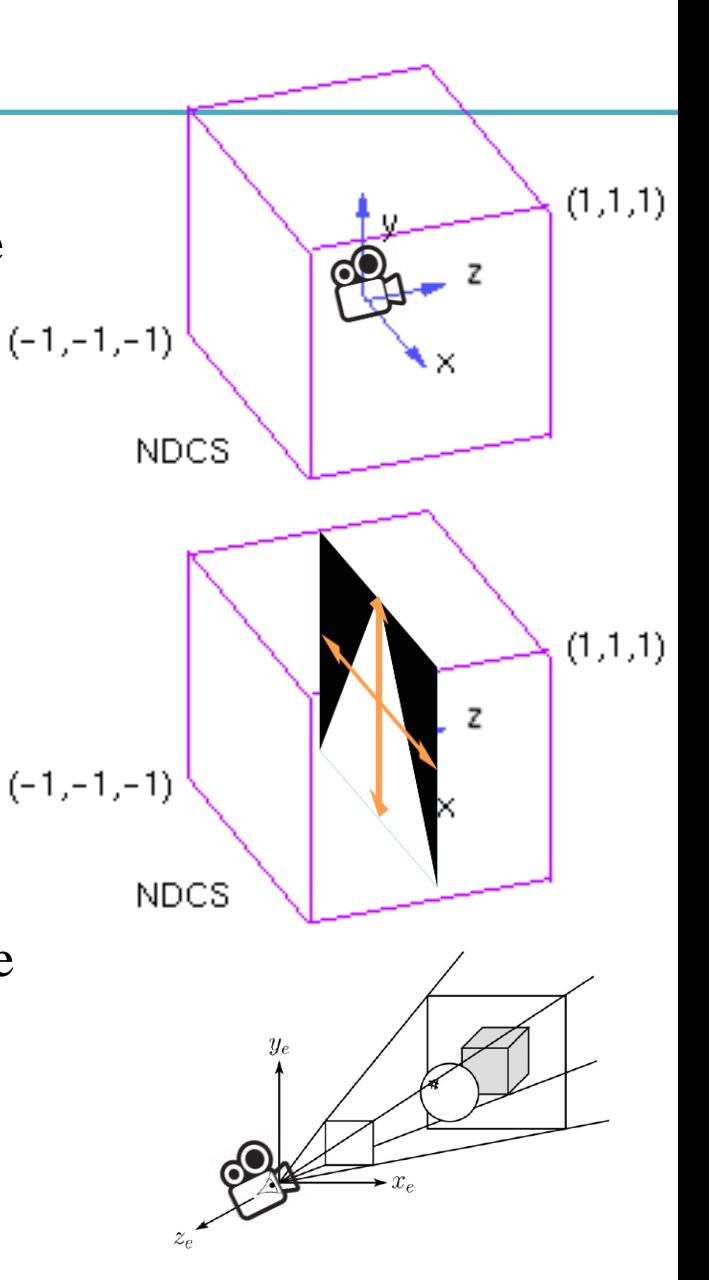

# **Canonical View Volume**

- OpenGL only draws objects **inside**  the canonical view volume
	- To draw objects only in the camera's view

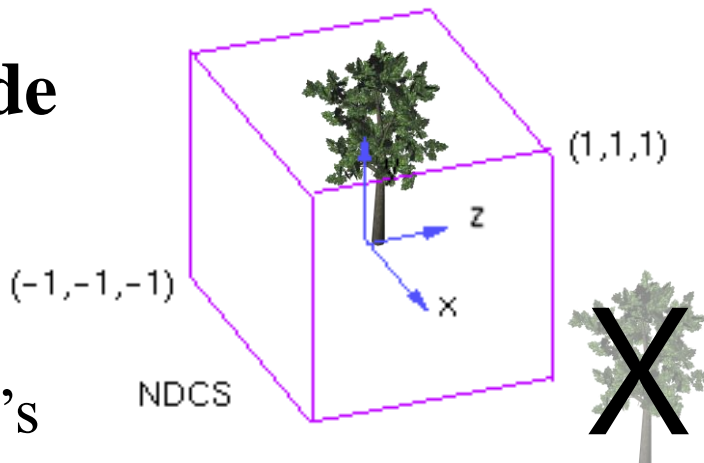

– Not to draw objects too near or too far from the camera

### **Do we always have to use the cube of size 2 as a view volume?**

- No. You can set any size visible volume and draw objects inside it.
	- Even you can use "frustums" as well as cuboids
- Then everything in the visible volume is mapped (projected) into the canonical view volume.
- Then 3D points in the canonical view volume are projected onto its xy plane as 2D points.
- **→ Projection transformation**

# **Projection in General**

• General definition:

• Transforming points in n-space to m-space  $(m < n)$ 

# **Projection in Computer Graphics**

• Mapping 3D coordinates to 2D screen coordinates.

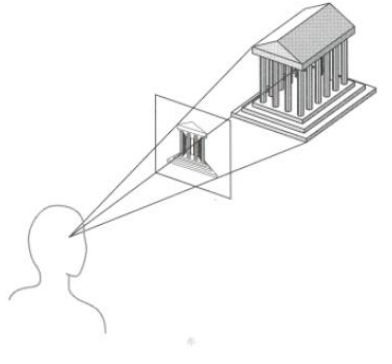

- Two stages:
	- Map an arbitrary view volume to a canonical view volume
	- Map 3D points in the canonical view volume onto its xy plane : But we still need z values of points for depth test, so do not consider this second stage
- Two common projection methods
	- Orthographic projection
	- Perspective projection

# **Orthographic (Orthogonal) Projection**

- View volume : Cuboid (직육면체)
- Orthographic projection : Mapping from a cuboid view volume to a canonical view volume
	- Combination of scaling & translation
		- $\rightarrow$  "Windowing" transformation

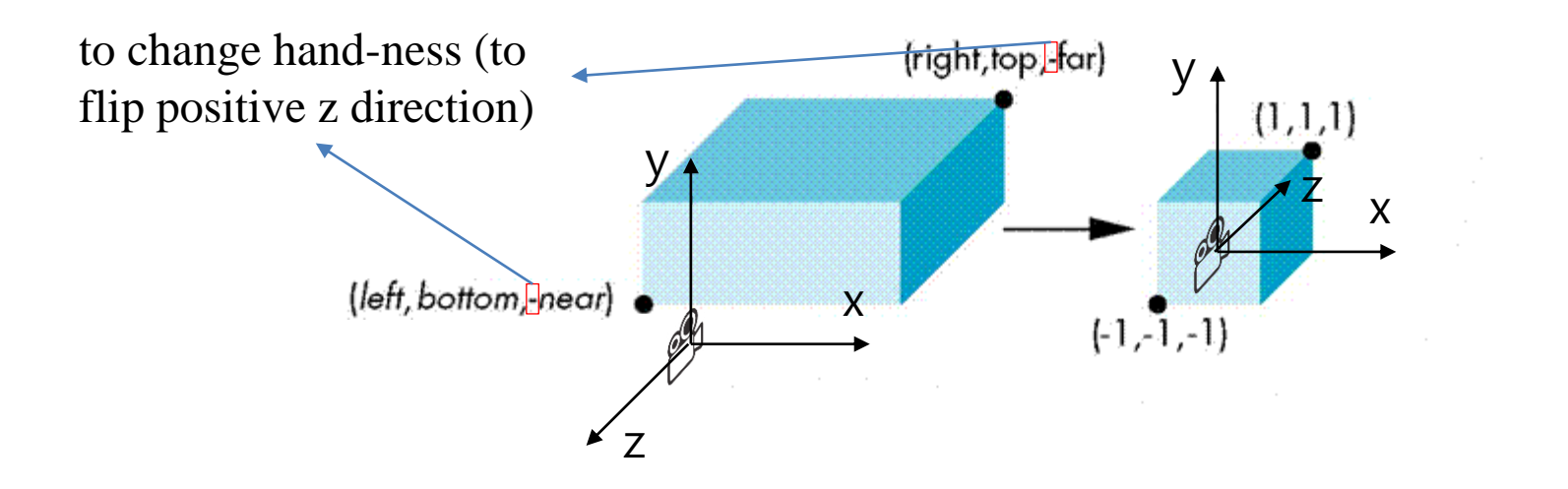

### **Windowing Transformation**

• Transformation that maps a point  $(p_x, p_y)$  in a rectangular space from  $(x_1, y_1)$  to  $(x_h, y_h)$  to a point  $(p_x$ <sup>'</sup>,  $p_y$ <sup>'</sup>) in a rectangular space from  $(x_1$ <sup>'</sup>,  $y_1$ <sup>'</sup>) to  $(x_h, y_h)$ 

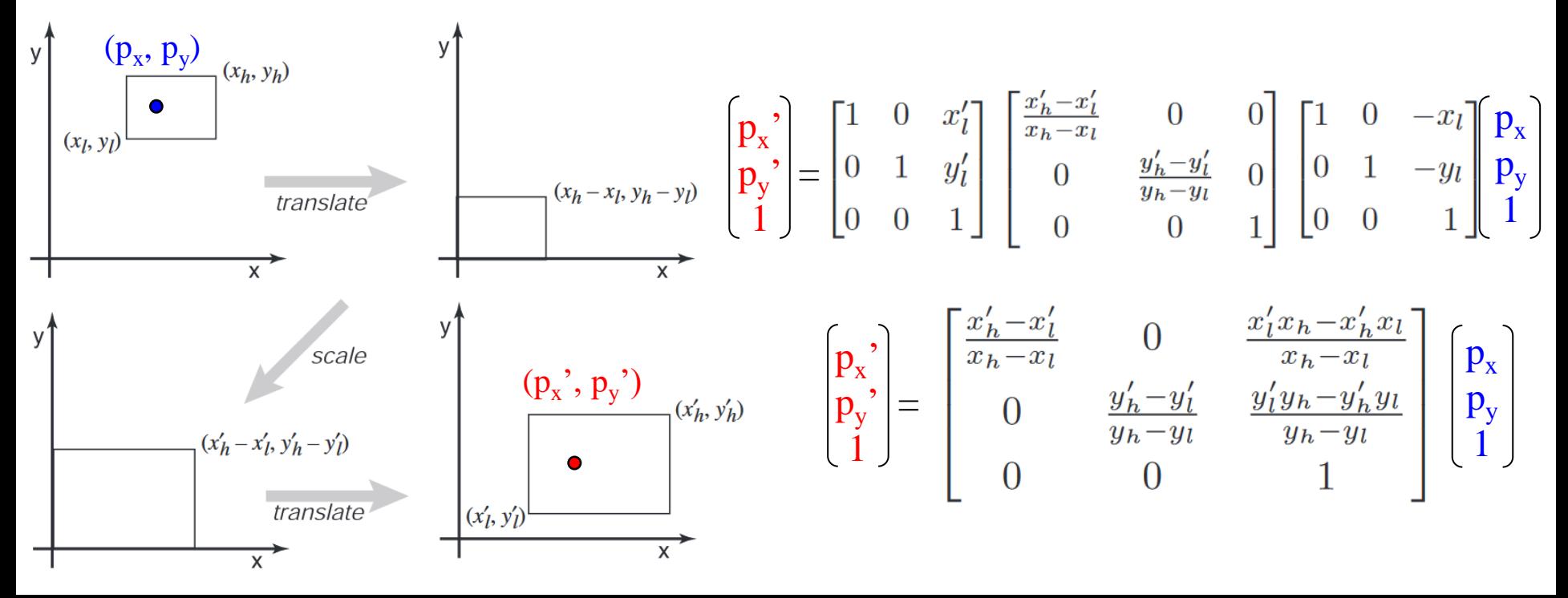

### **Orthographic Projection Matrix**

- By extending the matrix to 3D and substituting
	- $x_h = right, x_l = left, x_h' = 1, x_l' = -1$

- 
$$
y_h
$$
=top,  $y_l$ =bottom,  $y_h$ '=1,  $y_l$ '=-1

$$
- z_h
$$
=-far, z<sub>l</sub>=-near, z<sub>h</sub><sup>'=1</sup>, z<sub>l</sub><sup>'=1</sup>

$$
\mathsf{M}_{\text{orth}} = \begin{bmatrix} \frac{2}{\operatorname{right-left}} & 0 & 0 & -\frac{\operatorname{right-left}}{\operatorname{right-left}} \\ 0 & \frac{2}{\operatorname{top}-\operatorname{bottom}} & 0 & -\frac{\operatorname{top}+\operatorname{bottom}}{\operatorname{top}-\operatorname{bottom}} \\ 0 & 0 & \frac{-2}{\operatorname{far}-\operatorname{near}} & -\frac{\operatorname{far}+\operatorname{near}}{\operatorname{far}-\operatorname{near}} \\ 0 & 0 & 0 & 1 \end{bmatrix}
$$

# **Examples of Orthographic Projection**

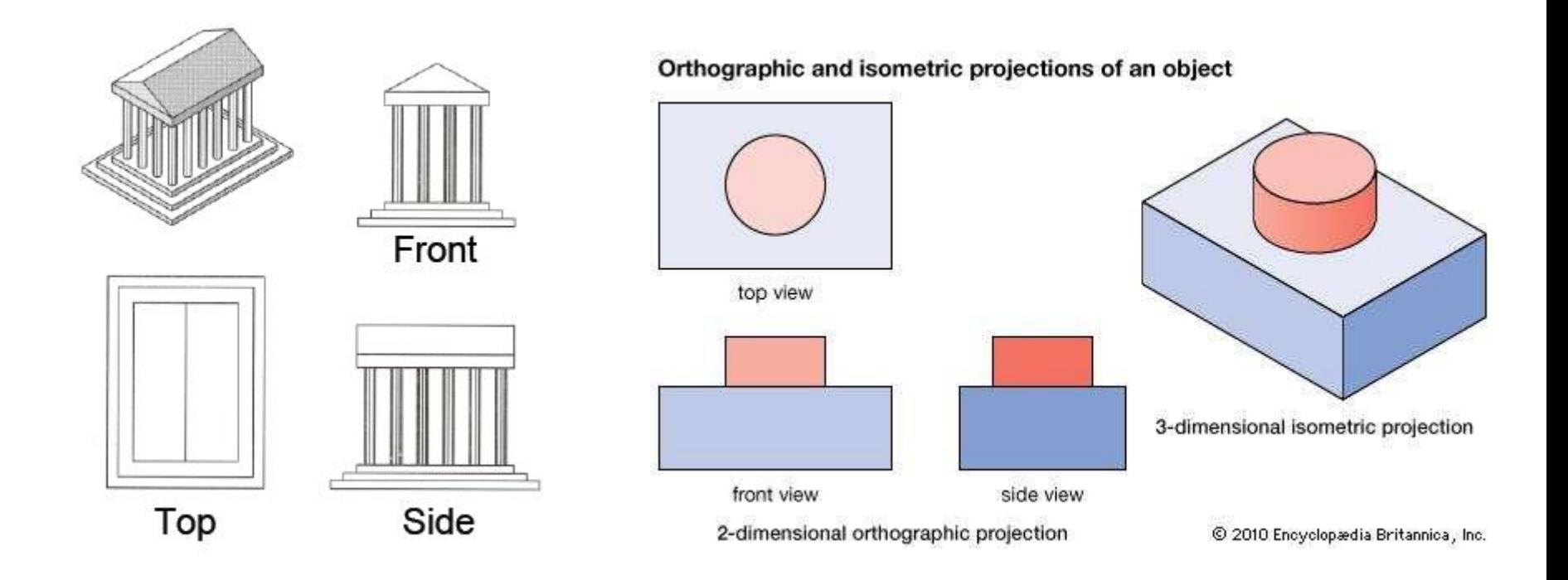

An object always stay the same size, no matter its distance from the viewer.

# **Properties of Orthographic Projection**

- Not realistic looking
- Good for exact measurement

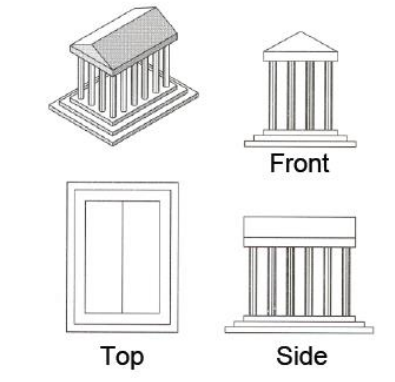

- Most often used in CAD, architectural drawings, etc. where taking exact measurement is important
- Affine transformation
	- parallel lines remain parallel
	- ratios are preserved
	- angles are often not preserved

# **glOrtho()**

- glOrtho(left, right, bottom, top, zNear, zFar)
- : Creates a orthographic projection matrix and right-multiplies the current transformation matrix by it
- Sign of zNear, zFar:
	- positive value: the plane is in front of the camera
	- negative value: the plane is behind the camera.
- $C \leftarrow CM_{\text{orth}}$

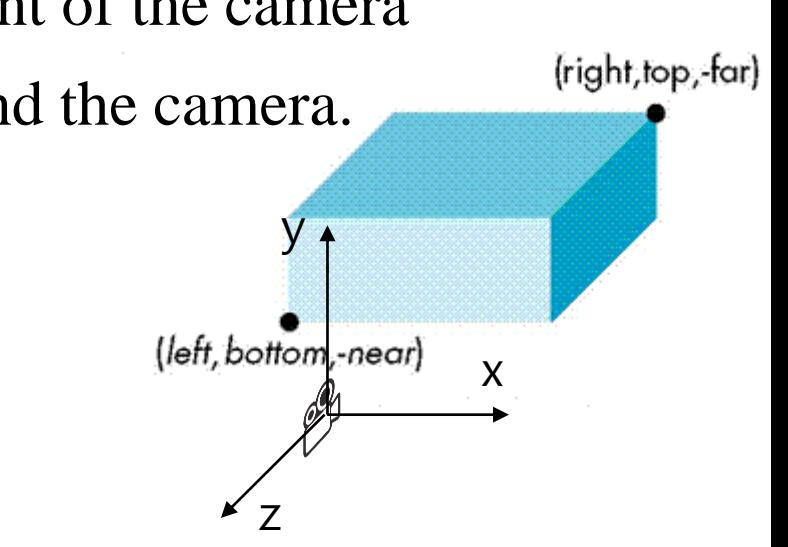

# **[Practice] glOrtho**

```
import glfw
from OpenGL.GL import *
from OpenGL.GLU import *
import numpy as np
gCamAng = 0.
gCamHeight = 1.
# draw a cube of side 1, centered at the origin.
def drawUnitCube():
    glBegin(GL_QUADS)
    glVertex3f( 0.5, 0.5,-0.5)
    glVertex3f(-0.5, 0.5,-0.5)
    glVertex3f(-0.5, 0.5, 0.5)
    glVertex3f( 0.5, 0.5, 0.5)
    glVertex3f( 0.5,-0.5, 0.5)
    glVertex3f(-0.5,-0.5, 0.5)
    glVertex3f(-0.5,-0.5,-0.5)
    glVertex3f( 0.5,-0.5,-0.5)
    glVertex3f( 0.5, 0.5, 0.5)
    glVertex3f(-0.5, 0.5, 0.5)
    glVertex3f(-0.5,-0.5, 0.5)
    glVertex3f( 0.5,-0.5, 0.5)
    glVertex3f( 0.5,-0.5,-0.5)
    glVertex3f(-0.5,-0.5,-0.5)
    glVertex3f(-0.5, 0.5,-0.5)
    glVertex3f( 0.5, 0.5,-0.5)
```

```
glVertex3f(-0.5, 0.5, 0.5)
glVertex3f(-0.5, 0.5,-0.5)
glVertex3f(-0.5,-0.5,-0.5)
glVertex3f(-0.5,-0.5, 0.5)
```

```
glVertex3f( 0.5, 0.5,-0.5)
glVertex3f( 0.5, 0.5, 0.5)
glVertex3f( 0.5,-0.5, 0.5)
glVertex3f( 0.5,-0.5,-0.5)
glEnd()
```

```
def drawCubeArray():
    for i in range(5):
         for \boldsymbol{\dot{\textbf{i}}} in range(5):
              for k in range(5):
                   glPushMatrix()
                   glTranslatef(i,j,-k-1)
                   glScalef(.5,.5,.5)
                   drawUnitCube()
                   glPopMatrix()
```

```
def drawFrame():
    glBegin(GL_LINES)
    glColor3ub(255, 0, 0)
    glVertex3fv(np.array([0.,0.,0.]))
    glVertex3fv(np.array([1.,0.,0.]))
    glColor3ub(0, 255, 0)
    glVertex3fv(np.array([0.,0.,0.]))
    glVertex3fv(np.array([0.,1.,0.]))
    glColor3ub(0, 0, 255)
    glVertex3fv(np.array([0.,0.,0]))
    glVertex3fv(np.array([0.,0.,1.]))
    glEnd()
```

```
def key_callback(window, key, scancode, action,
                                                   mods):
                                                        global gCamAng, gCamHeight
                                                        if action==glfw.PRESS or
                                                    action==glfw.REPEAT:
                                                            if key==glfw.KEY_1:
                                                                gCamAng += np.radians(-10)
                                                            elif key==glfw.KEY_3:
                                                                gCamAng += np.radians(10)
                                                            elif key==glfw.KEY_2:
                                                                gCamHeight += .1
                                                            elif key==glfw.KEY_W:
                                                                gCamHeight += -.1
                                                    def main():
                                                        if not glfw.init():
                                                            return
                                                        window =
                                                    glfw.create_window(640,640,'glOrtho()',
                                                    None,None)
                                                        if not window:
                                                            glfw.terminate()
                                                            return
                                                        glfw.make_context_current(window)
                                                        glfw.set_key_callback(window, key_callback)
                                                        while not glfw.window_should_close(window):
                                                            glfw.poll_events()
                                                            render()
                                                            glfw.swap_buffers(window)
                                                        glfw.terminate()
                                                    if name == " main ":
                                                        main()
def render():
    global gCamAng, gCamHeight
glClear(GL_COLOR_BUFFER_BIT|GL_DEPTH_BUFFER_BIT)
    glEnable(GL_DEPTH_TEST)
    # draw polygons only with boundary edges
    glPolygonMode( GL_FRONT_AND_BACK, GL_LINE )
    glLoadIdentity()
    # test other parameter values
    # near plane: 10 units behind the camera
    # far plane: 10 units in front of
 the camera
    glOrtho(-5,5, -5,5, -10,10)
gluLookAt(1*np.sin(gCamAng),gCamHeight,1*np.cos(
gCamAng), 0,0,0, 0,1,0)
    drawFrame()
    glColor3ub(255, 255, 255)
    drawUnitCube()
    # test
    # drawCubeArray()
```
### **Quiz #3**

- Go to <https://www.slido.com/>
- Join #**cg-ys**
- Click "Polls"
- Submit your answer in the following format:
	- **Student ID: Your answer**
	- **e.g. 2017123456: 4)**
- Note that you must submit all quiz answers in the above format to be checked for "attendance".

### **Next Time**

- Lab in this week:
	- Lab assignment 5
- Next lecture:
	- 6 Viewing & Projection 2, Mesh
- **Class Assignment #1** – **Due: 23:59, April 11, 2021**
- Acknowledgement: Some materials come from the lecture slides of
	- Prof. Jinxiang Chai, Texas A&M Univ., [http://faculty.cs.tamu.edu/jchai/csce441\\_2016spring/lectures.html](http://faculty.cs.tamu.edu/jchai/csce441_2016spring/lectures.html)